# XVMS Mobile Client

Function List

### **Legal Information**

#### **Disclaimer**

TO THE MAXIMUM EXTENT PERMITTED BY APPLICABLE LAW, THIS MANUAL AND THE PRODUCT DESCRIBED, WITH ITS HARDWARE, SOFTWARE AND FIRMWARE, ARE PROVIDED "AS IS" AND "WITH ALL FAULTS AND ERRORS". LTS MAKES NO WARRANTIES, EXPRESS OR IMPLIED, INCLUDING WITHOUT LIMITATION, MERCHANTABILITY, SATISFACTORY QUALITY, OR FITNESS FOR A PARTICULAR PURPOSE. THE USE OF THE PRODUCT BY YOU IS AT YOUR OWN RISK. IN NO EVENT WILL LTS BE LIABLE TO YOU FOR ANY SPECIAL, CONSEQUENTIAL, INCIDENTAL, OR INDIRECT DAMAGES, INCLUDING, AMONG OTHERS, DAMAGES FOR LOSS OF BUSINESS PROFITS, BUSINESS INTERRUPTION, OR LOSS OF DATA, CORRUPTION OF SYSTEMS, OR LOSS OF DOCUMENTATION, WHETHER BASED ON BREACH OF CONTRACT, TORT (INCLUDING NEGLIGENCE), PRODUCT LIABILITY, OR OTHERWISE, IN CONNECTION WITH THE USE OF THE PRODUCT, EVEN IF LTS HAS BEEN ADVISED OF THE POSSIBILITY OF SUCH DAMAGES OR LOSS.

YOU ACKNOWLEDGE THAT THE NATURE OF THE INTERNET PROVIDES FOR INHERENT SECURITY RISKS, AND LTS SHALL NOT TAKE ANY RESPONSIBILITIES FOR ABNORMAL OPERATION, PRIVACY LEAKAGE OR OTHER DAMAGES RESULTING FROM CYBER-ATTACK, HACKER ATTACK, VIRUS INFECTION, OR OTHER INTERNET SECURITY RISKS; HOWEVER, LTS WILL PROVIDE TIMELY TECHNICAL SUPPORT IF REQUIRED.

YOU AGREE TO USE THIS PRODUCT IN COMPLIANCE WITH ALL APPLICABLE LAWS, AND YOU ARE SOLELY RESPONSIBLE FOR ENSURING THAT YOUR USE CONFORMS TO THE APPLICABLE LAW. ESPECIALLY, YOU ARE RESPONSIBLE, FOR USING THIS PRODUCT IN A MANNER THAT DOES NOT INFRINGE ON THE RIGHTS OF THIRD PARTIES, INCLUDING WITHOUT LIMITATION, RIGHTS OF PUBLICITY, INTELLECTUAL PROPERTY RIGHTS, OR DATA PROTECTION AND OTHER PRIVACY RIGHTS. YOU SHALL NOT USE THIS PRODUCT FOR ANY PROHIBITED END-USES, INCLUDING THE DEVELOPMENT OR PRODUCTION OF WEAPONS OF MASS DESTRUCTION, THE DEVELOPMENT OR PRODUCTION OF CHEMICAL OR BIOLOGICAL WEAPONS, ANY ACTIVITIES IN THE CONTEXT RELATED TO ANY NUCLEAR EXPLOSIVE OR UNSAFE NUCLEAR FUEL-CYCLE, OR IN SUPPORT OF HUMAN RIGHTS ABUSES.

IN THE EVENT OF ANY CONFLICTS BETWEEN THIS MANUAL AND THE APPLICABLE LAW, THE LATTER PREVAILS.

# **Contents**

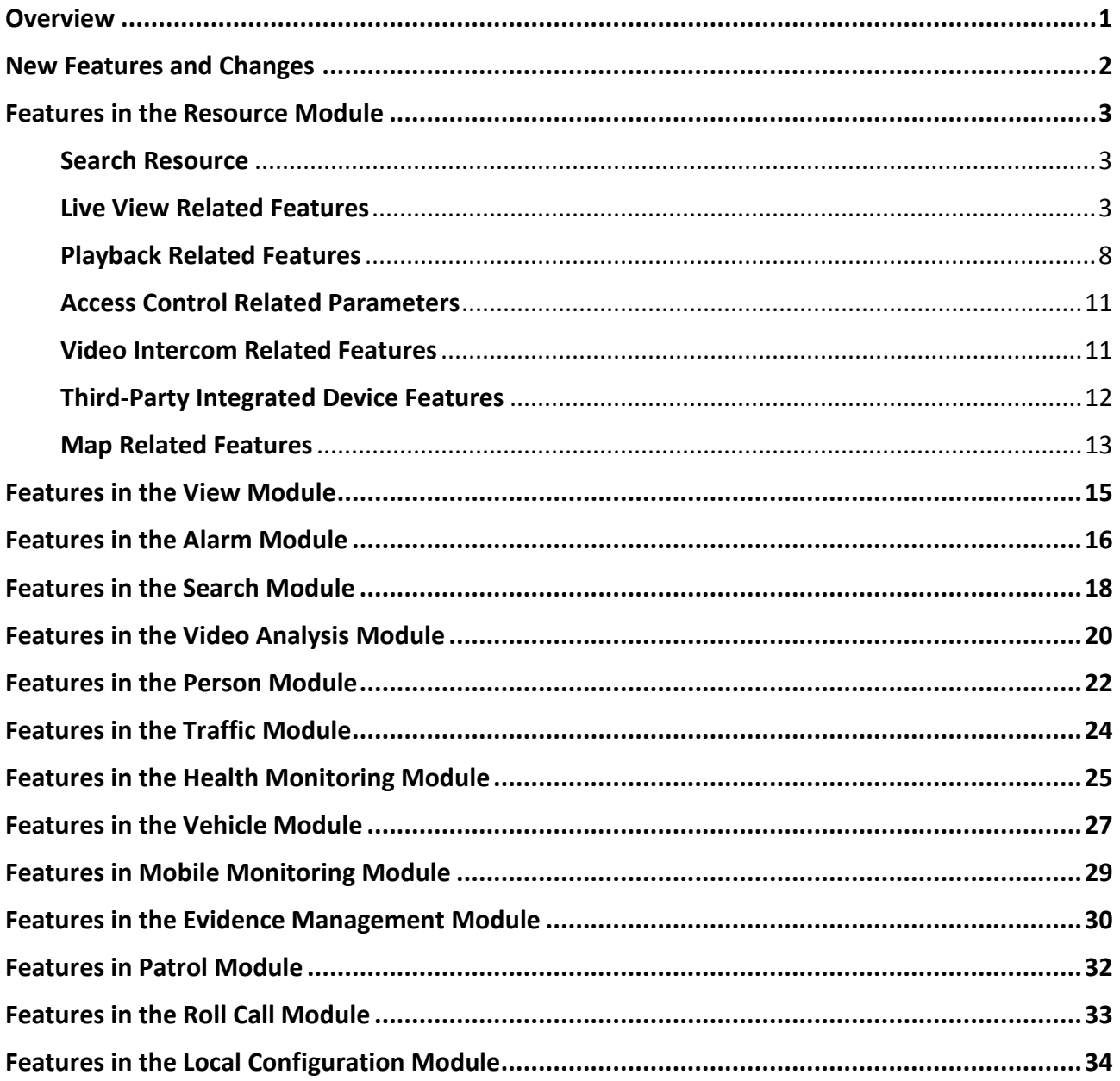

## **Overview**

<span id="page-3-0"></span>XVMS Mobile Client provides access to the XVMS platform via Wi-Fi, 4G, and 5G networks, allowing you to remotely control and manage devices connected to the platform with operations such as live view, remote playback, PTZ control, video clipping, and alarm notification.

#### **Note**

Network traffic charges may be produced during the use of this Mobile Client. Please refer to the local ISP.

### **New Features and Changes**

<span id="page-4-0"></span>The followings are the new features and changes in V2.3.

- Added the Patrol Module.
- Added access control related functions.
- Support adding devices to LTS-Connect. Support viewing the live view and playback of these devices, and performing two-way audio with them.
- Added new alarms of parking lot, partition (area), number of persons in area, and human body detection.
- For heat analysis, now support generating reports of dwell time analysis and dwell rate analysis.
- Support setting the start time and end time of the evidence event.
- Added mobile monitoring related functions.

### **Features in the Resource Module**

#### <span id="page-5-1"></span><span id="page-5-0"></span>**Search Resource**

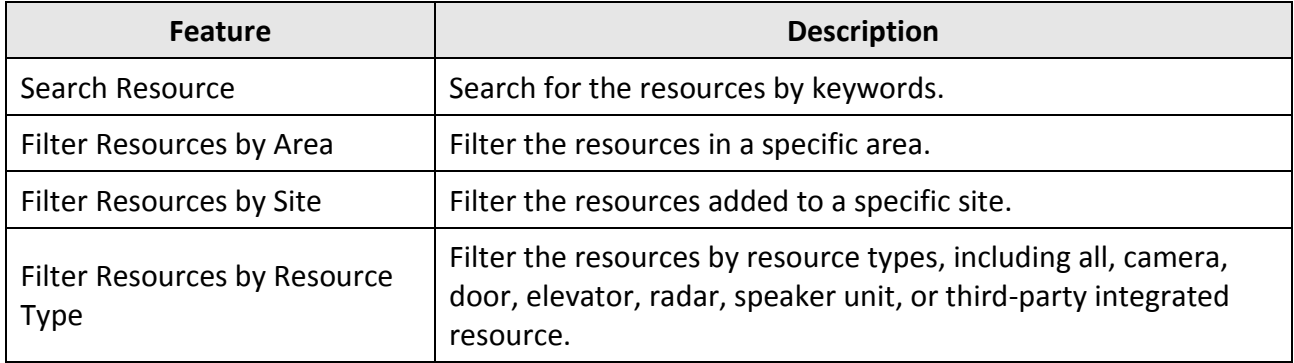

#### <span id="page-5-2"></span>**Live View Related Features**

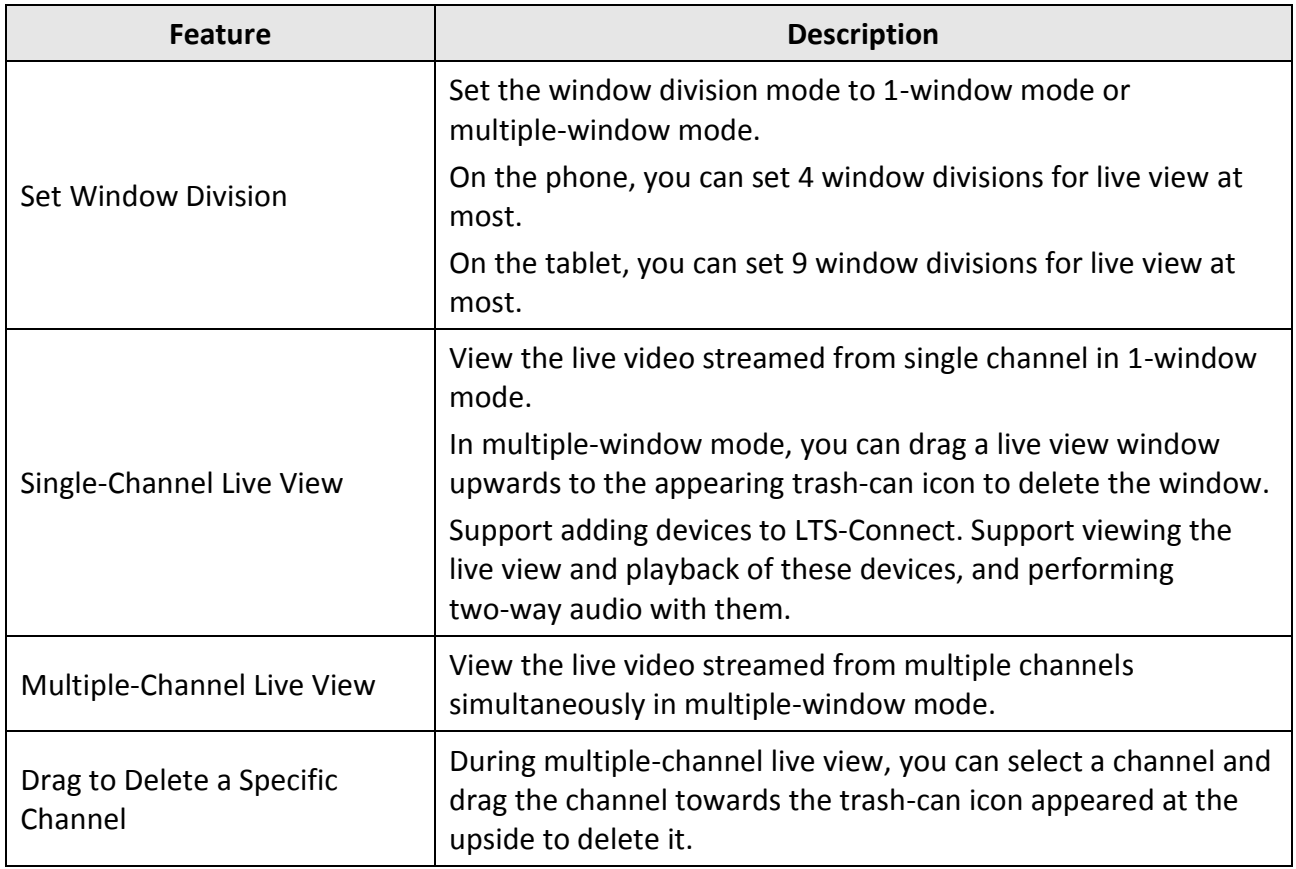

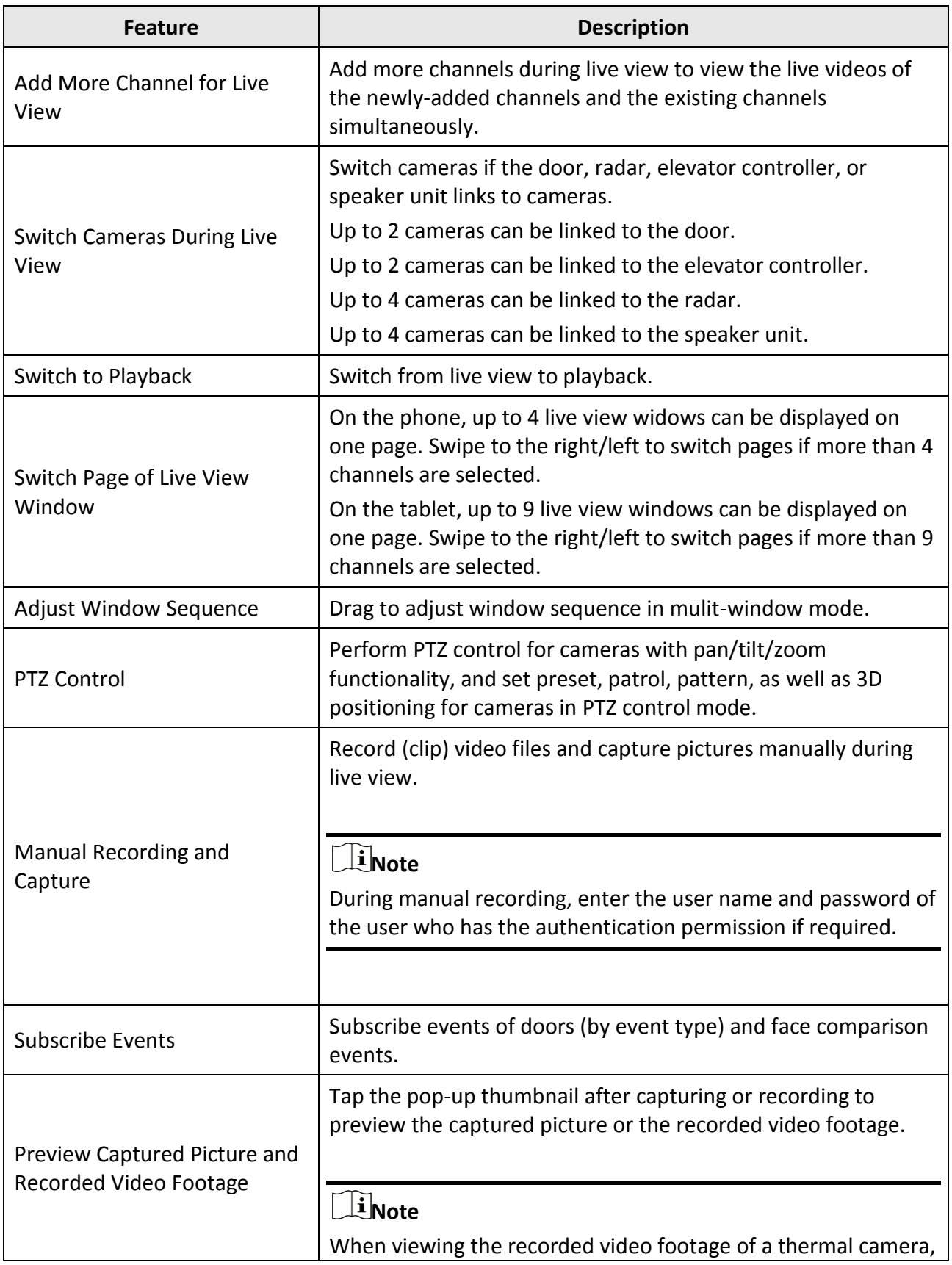

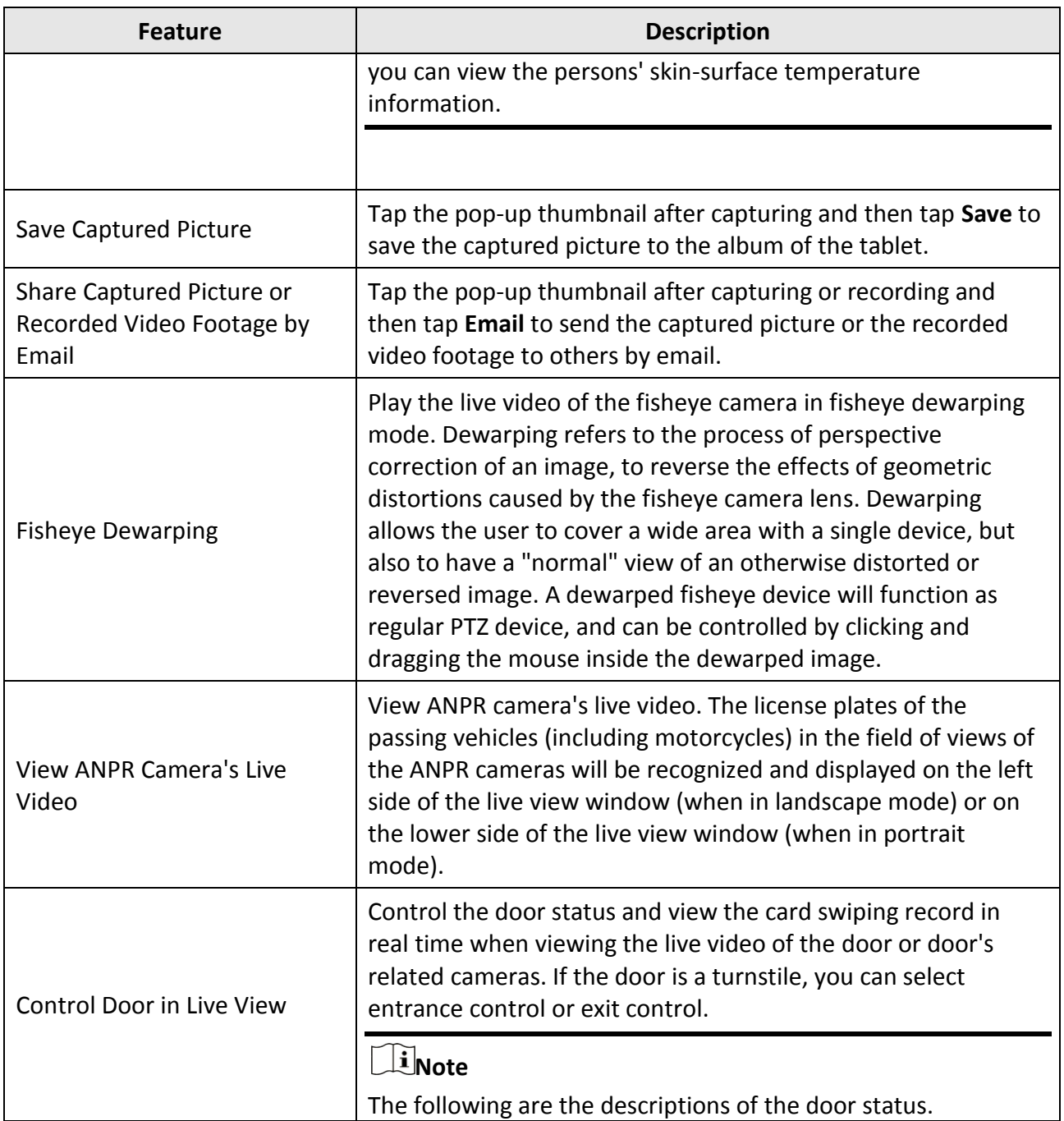

#### **Closed, Unlocked**

The door magnetic contact is closed, but the door lock is unlocked. In this status, the visitor can open the door without credentials (card, fingerprint, or PIN). When the door is opened, the door status will change to **Open, Unlocked**. And after the door is opened, the door will close automatically in a few seconds.

#### **Open, Locked**

The door magnetic contact is open and the door lock is locked. Therefore, the door will remain open.

You may need to set the door status to **Open, Locked** so that the door will remain open and will not close automatically in some special occasions, such as the occasion in which you need to carry furniture through the door.

#### **Open, Unlocked**

The door magnetic contact is open and door lock is unlocked. In this status, visitors can go through the door directly. After the door closes automatically, the door status will change to **Closed, Unlocked**.

#### **Closed, Locked**

 $\mathbf{r}$ 

The door magnetic contact is closed and the door lock is locked. Therefore, the door will remain closed. In this status, the visitors cannot open the door by any form of credentials (card, fingerprint, or PIN).

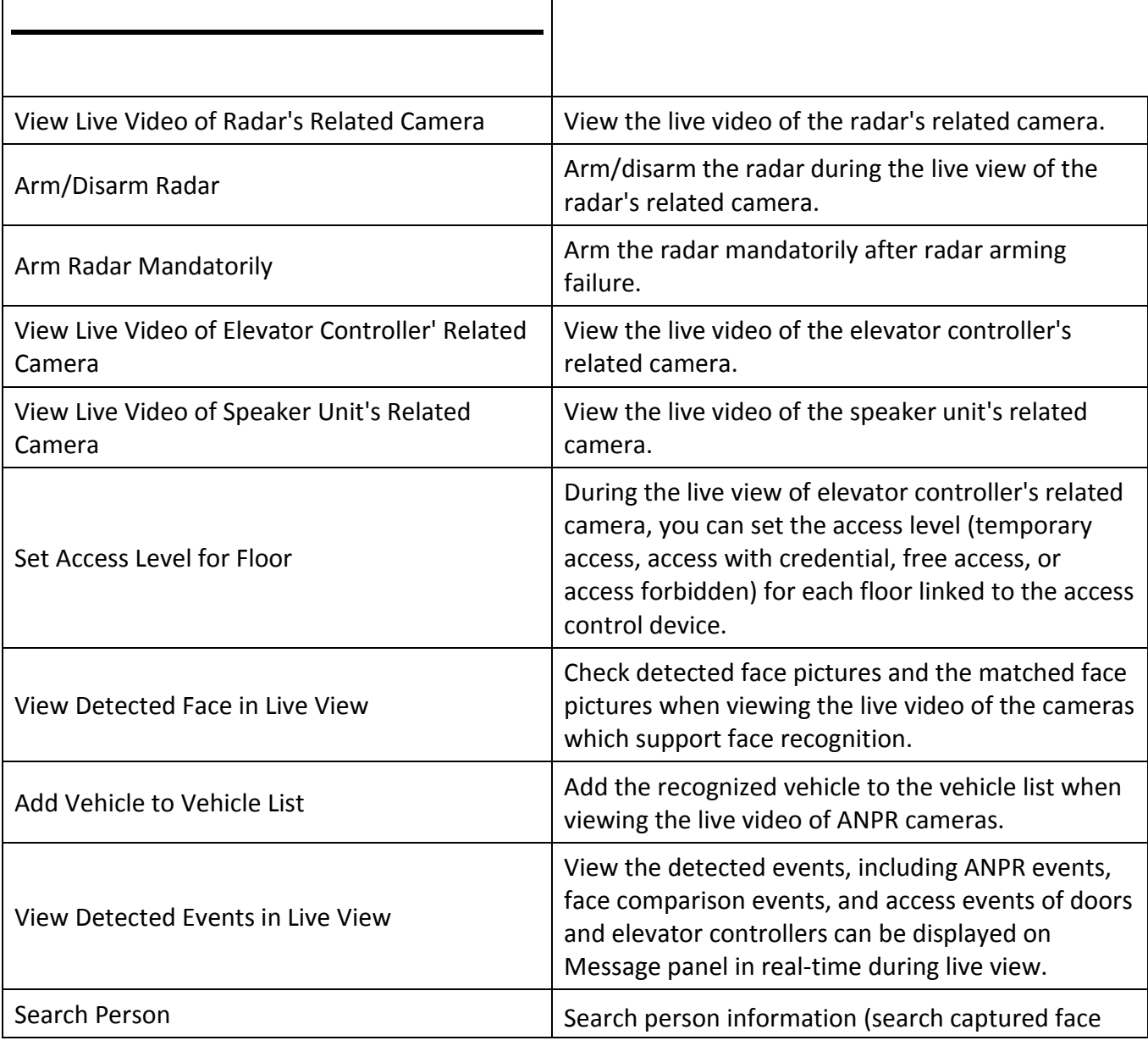

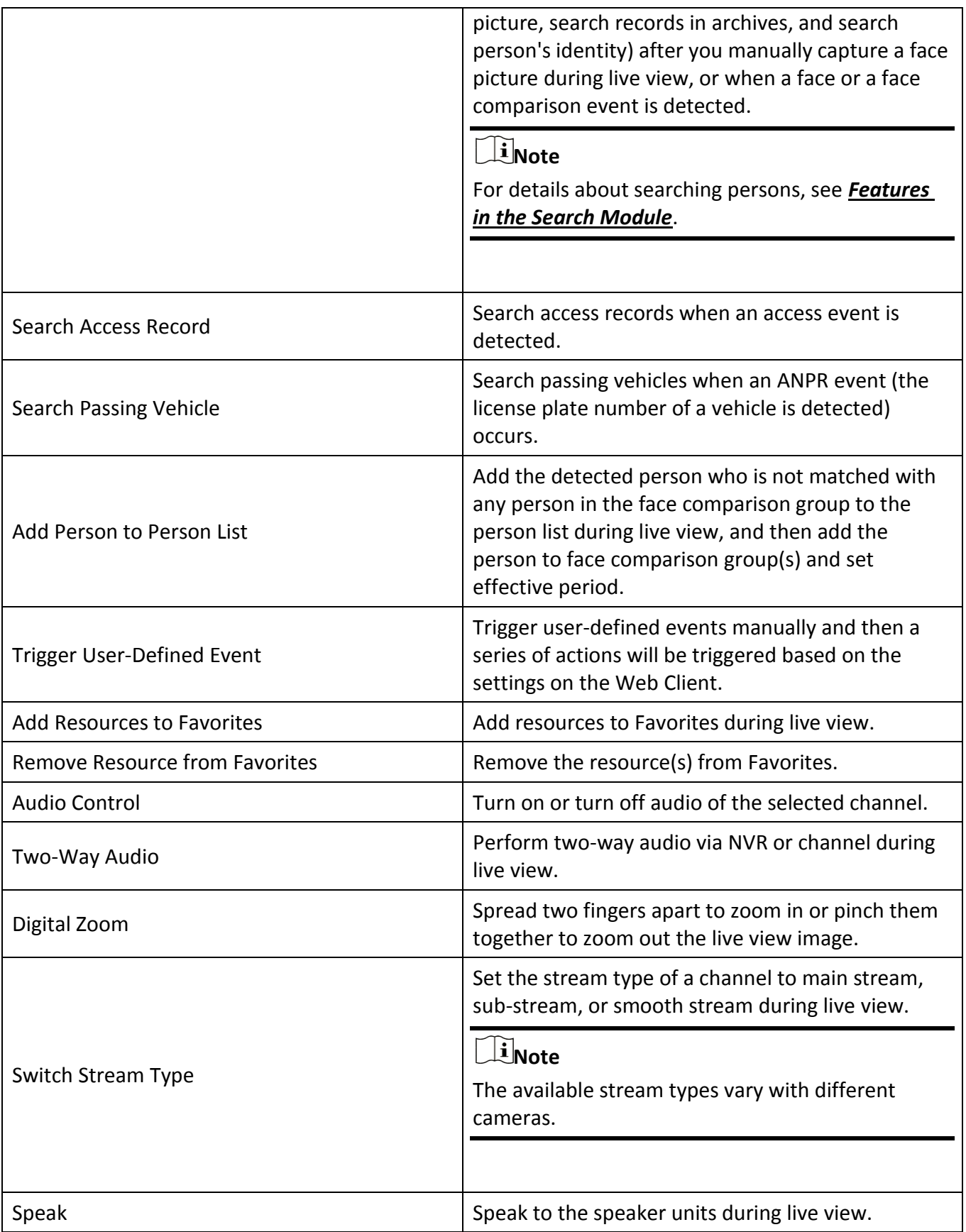

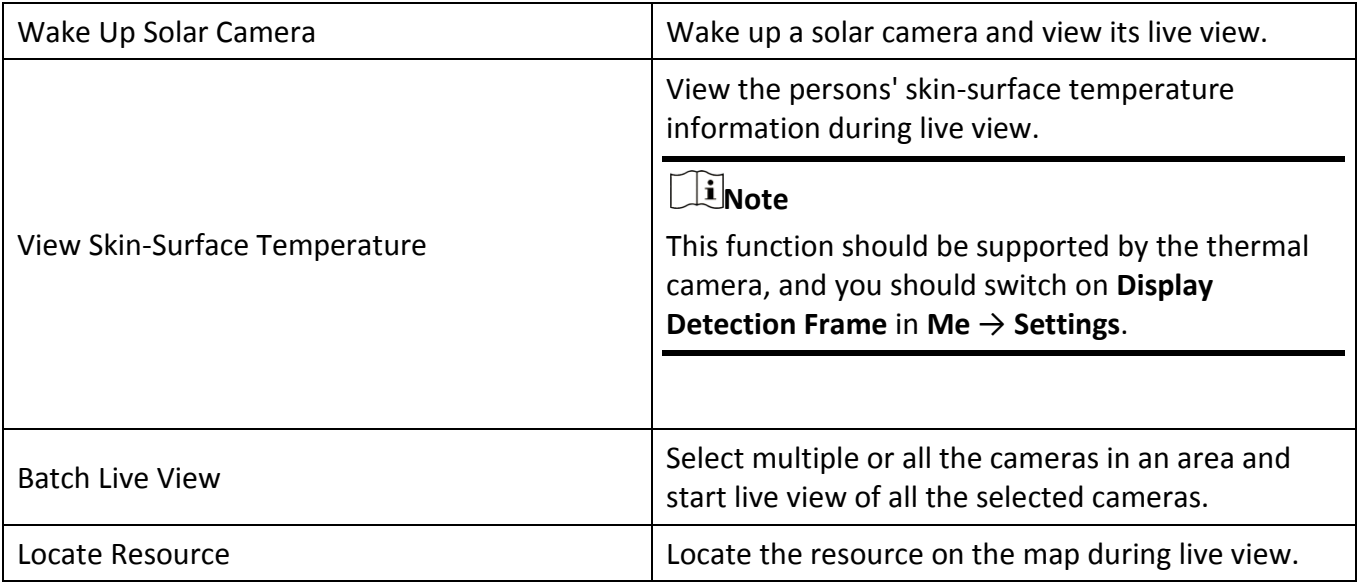

### <span id="page-10-0"></span>**Playback Related Features**

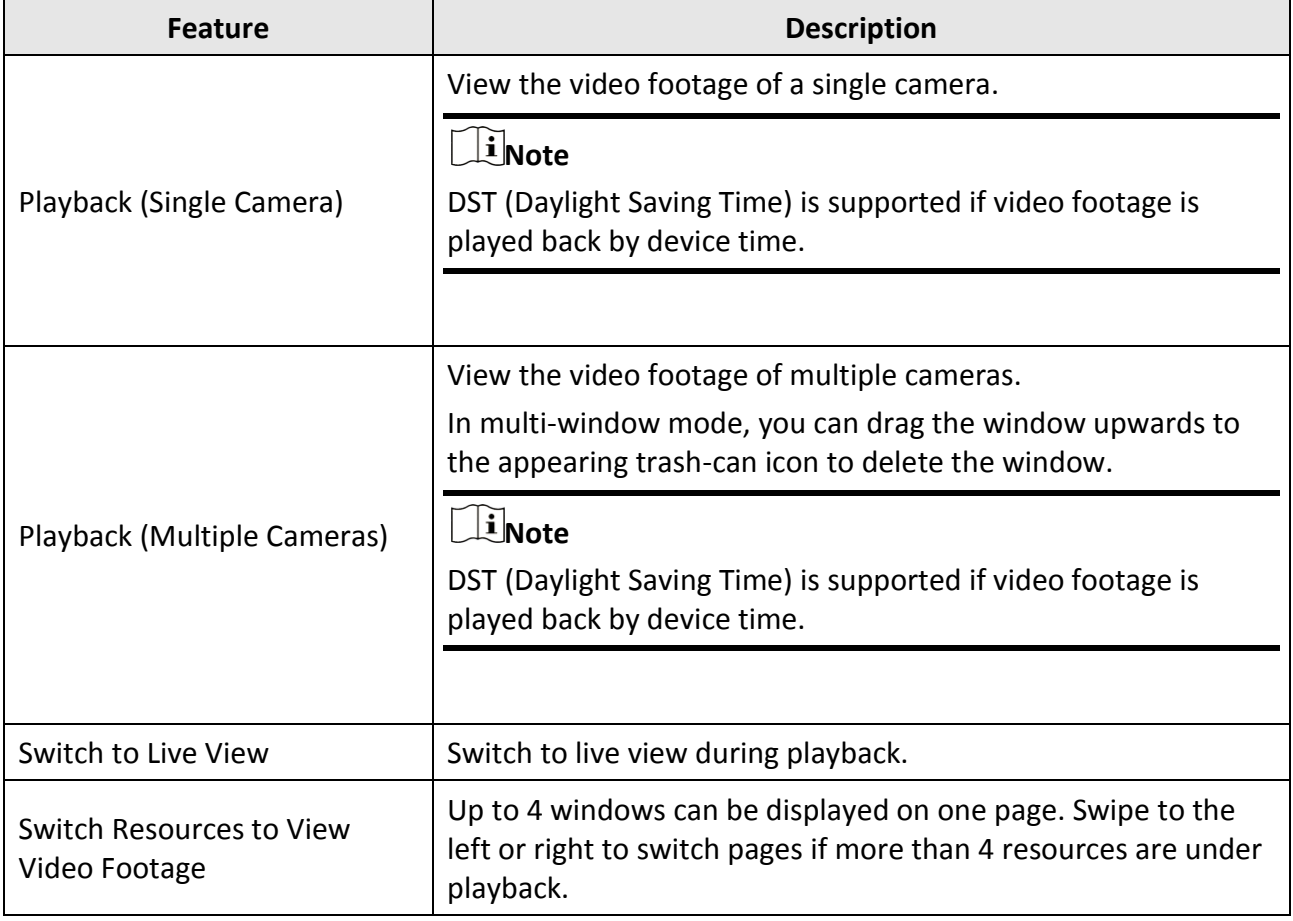

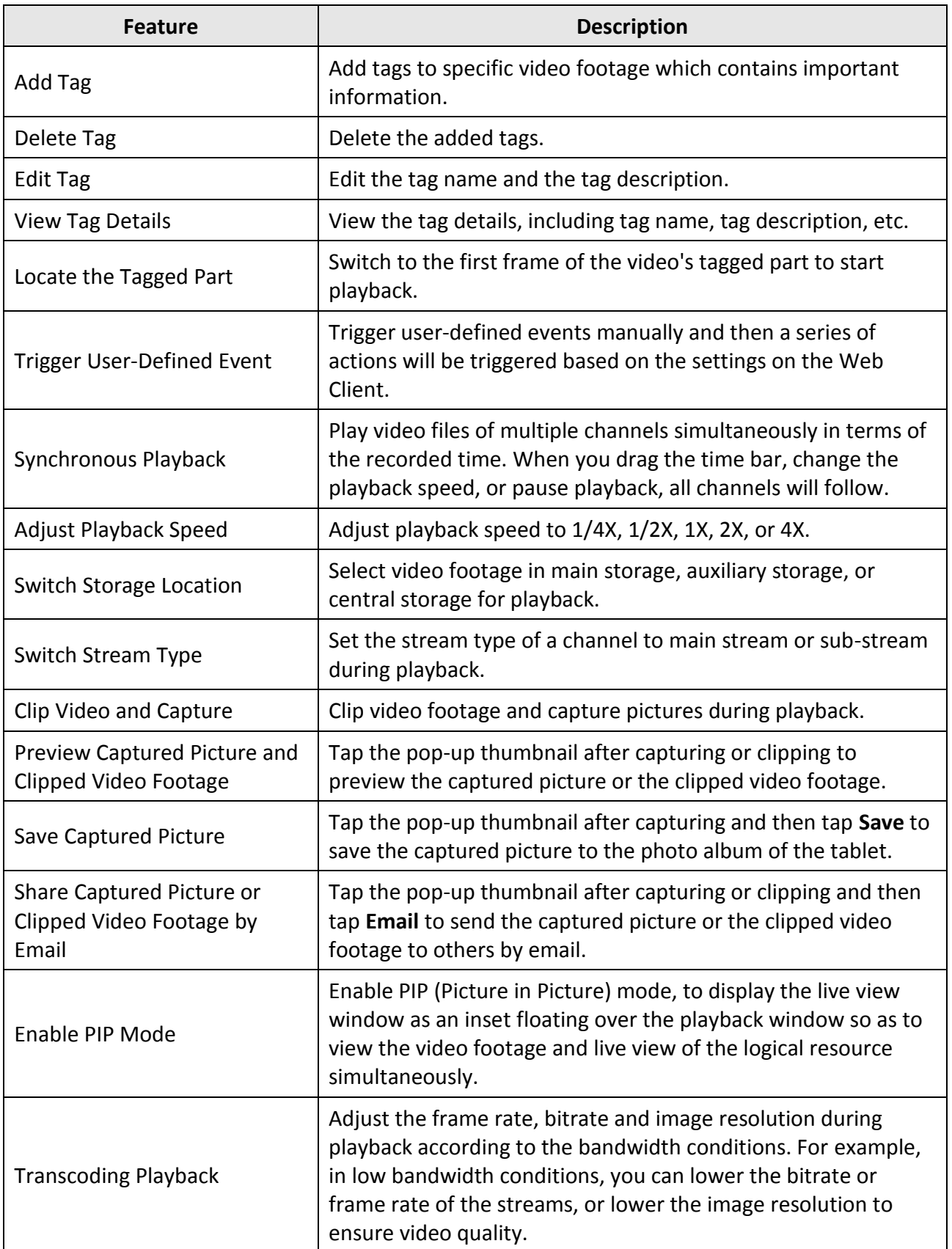

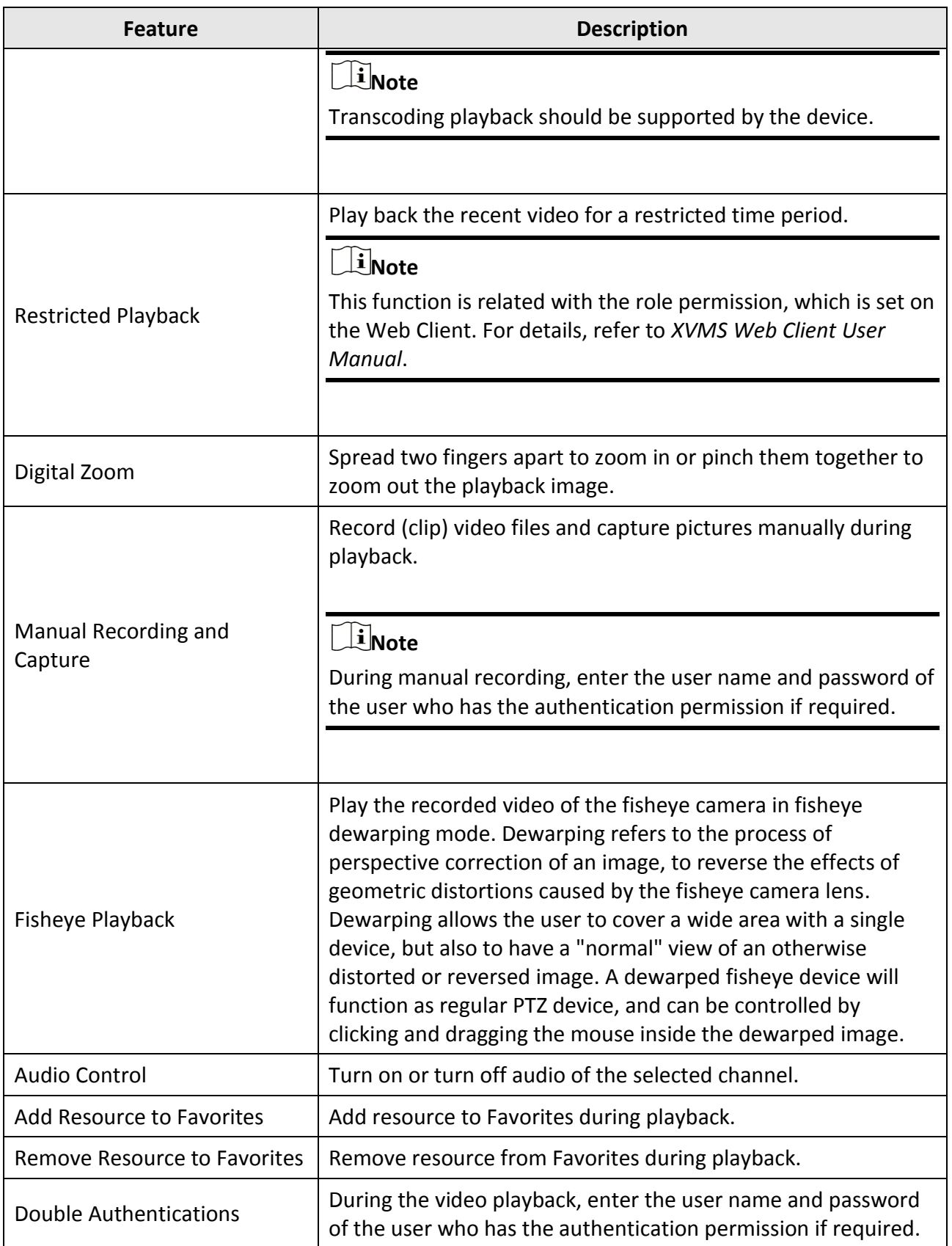

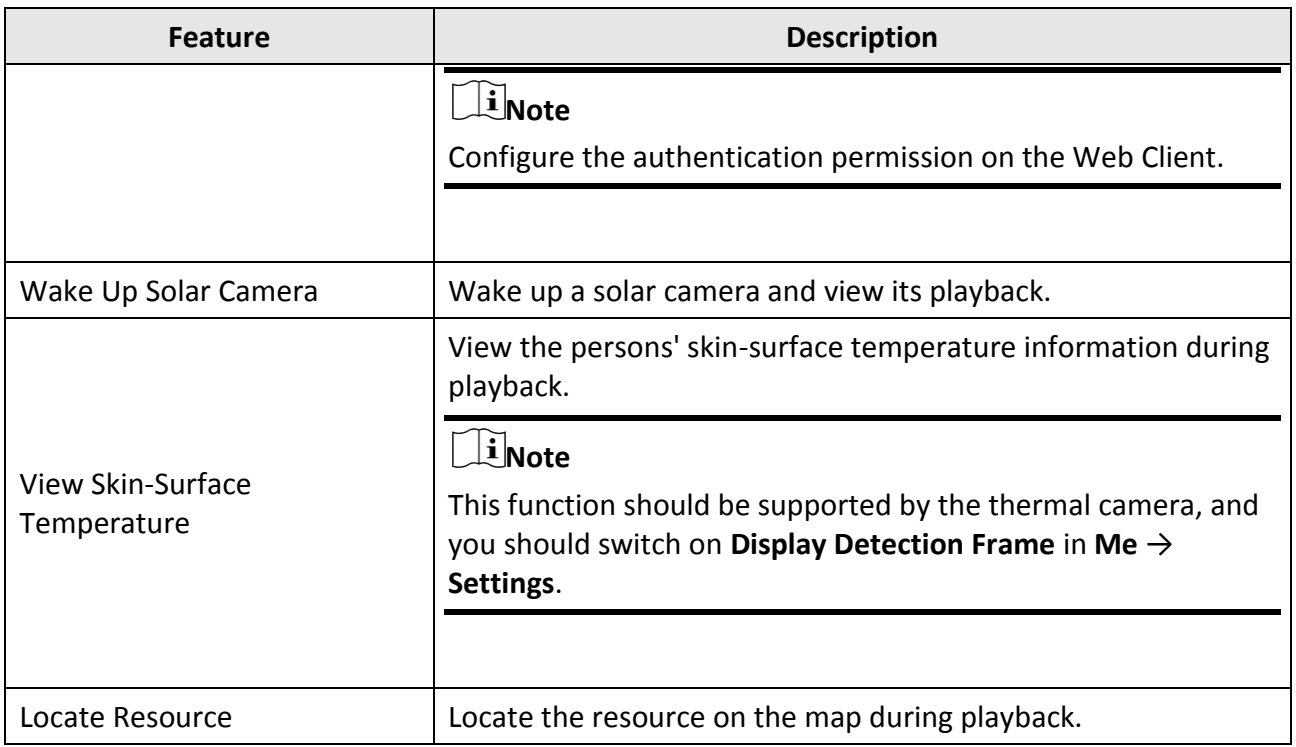

#### <span id="page-13-0"></span>**Access Control Related Parameters**

<span id="page-13-1"></span>Added a new access control device that supports iris authentication.

#### **Video Intercom Related Features**

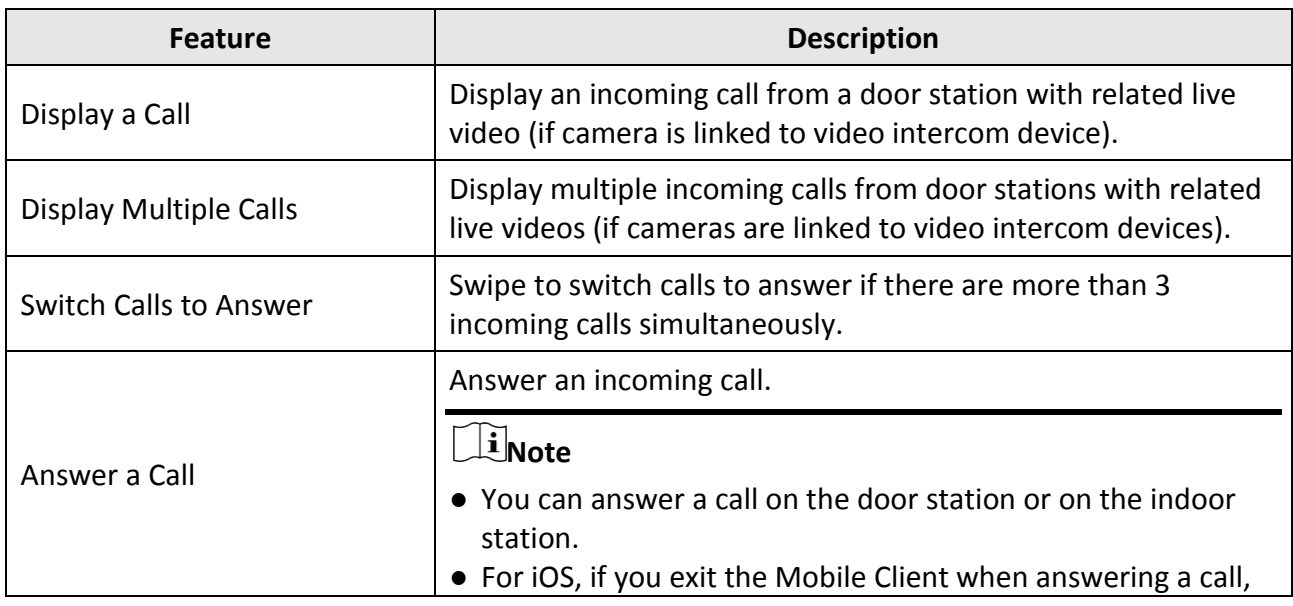

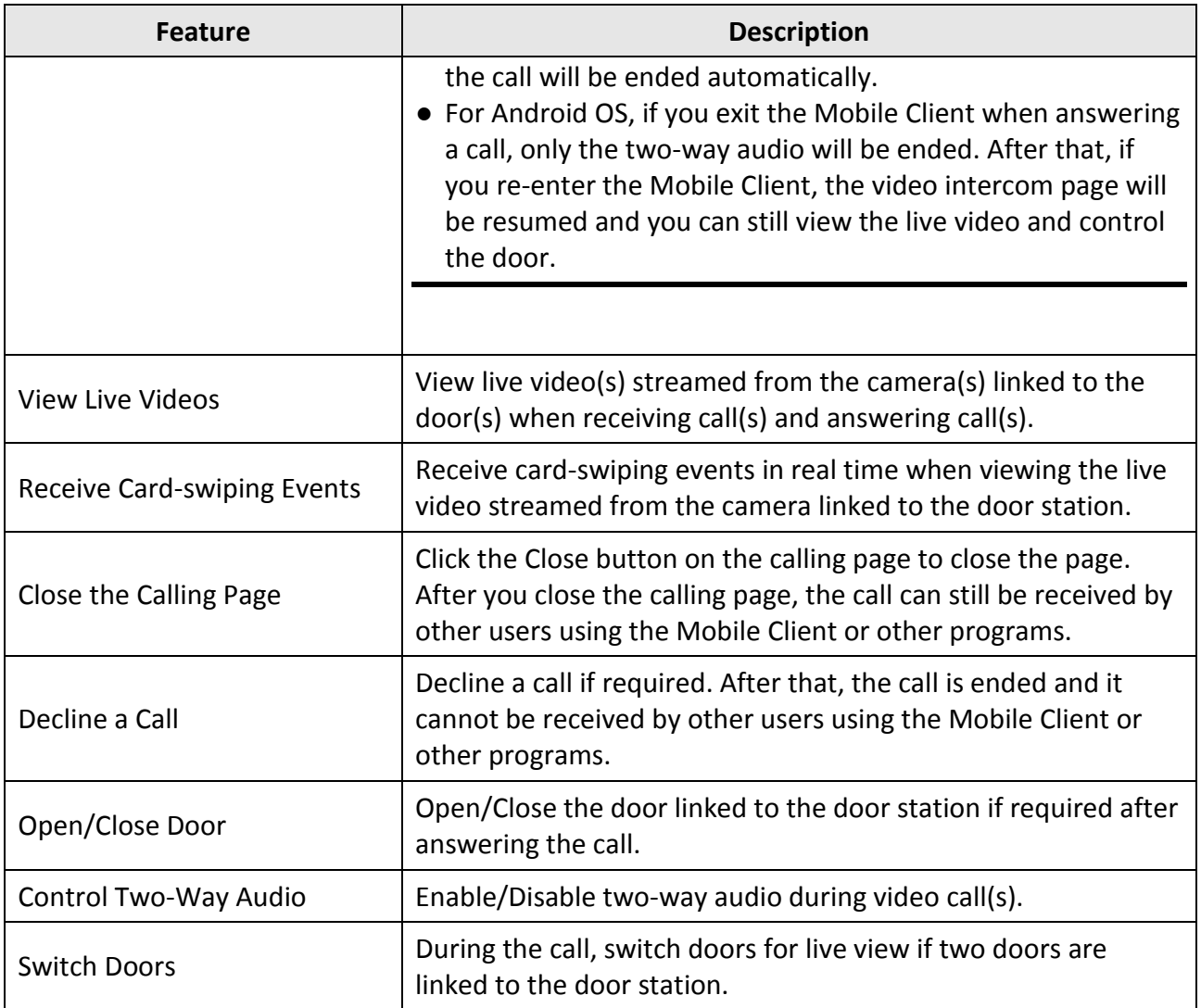

### <span id="page-14-0"></span>**Third-Party Integrated Device Features**

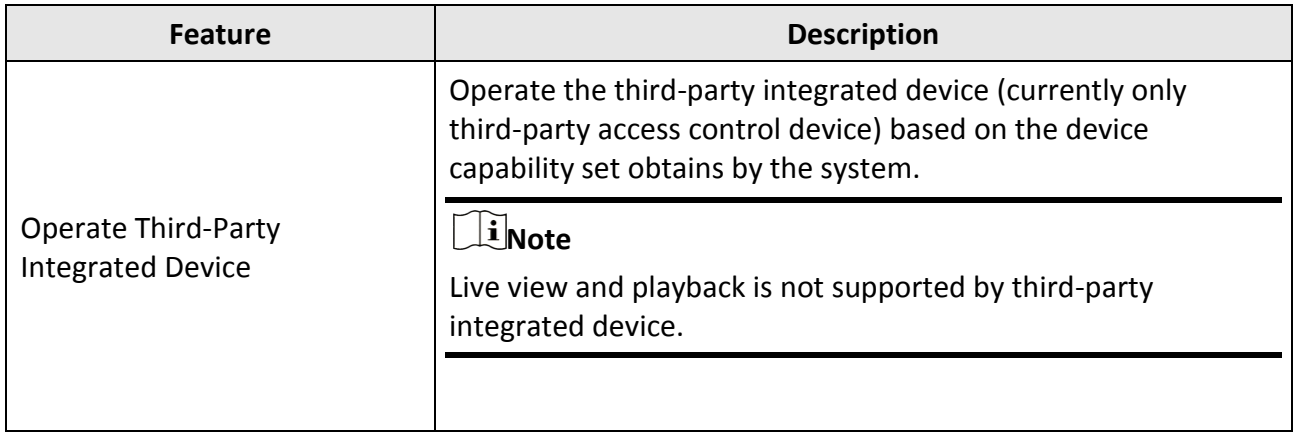

#### <span id="page-15-0"></span>**Map Related Features**

#### **Note**

For Android OS, this function is only available for the Android OS V6.0 and above.

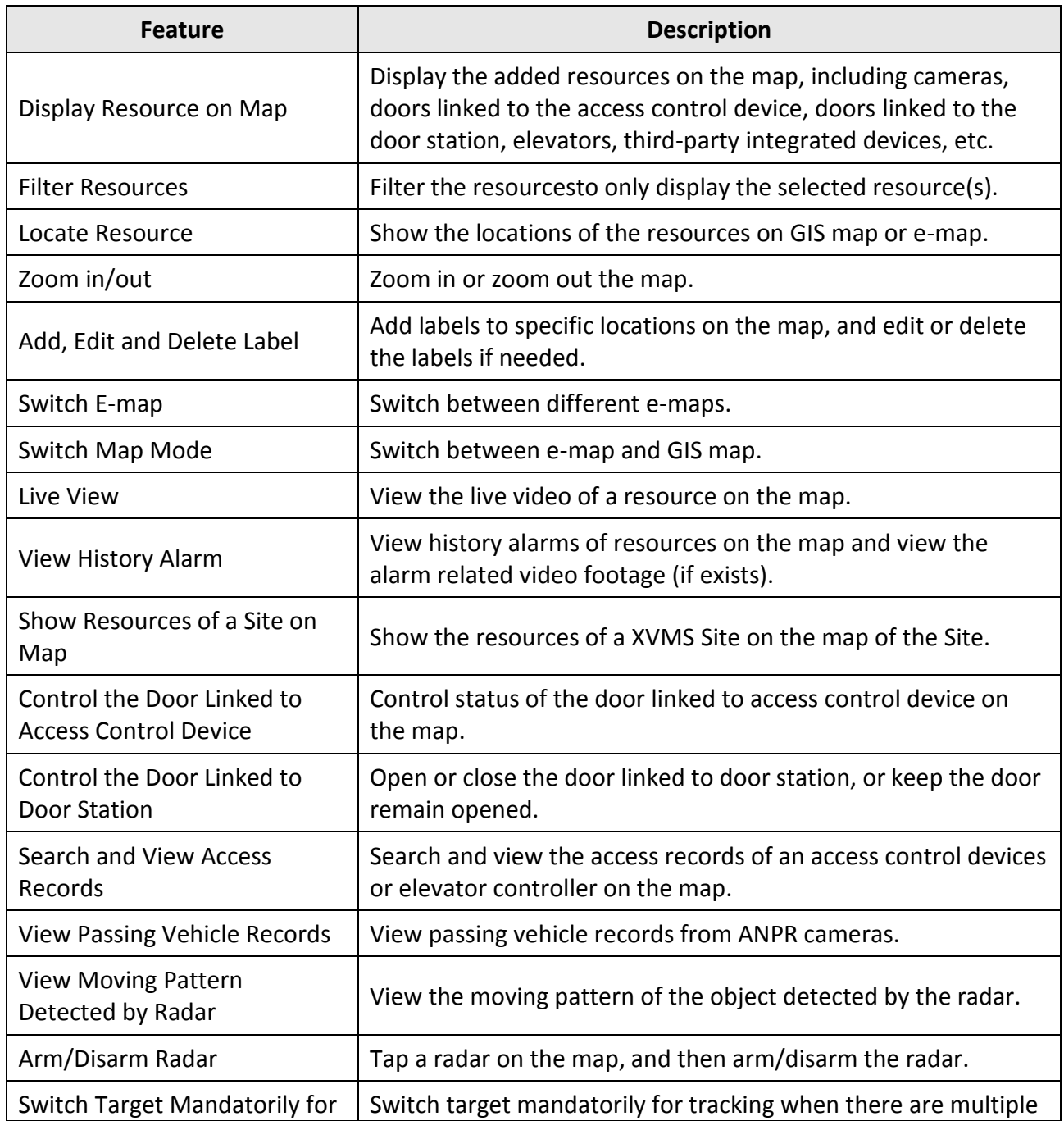

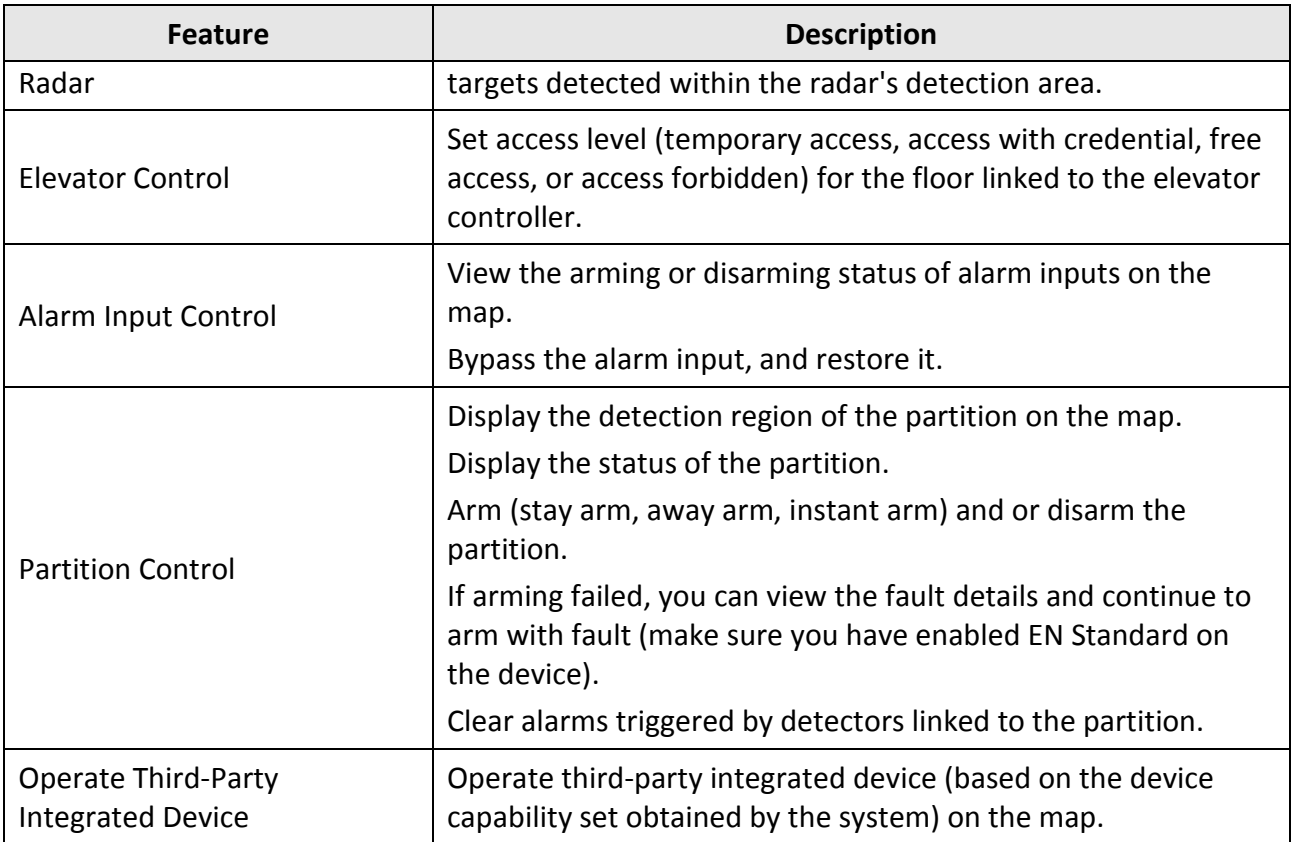

## **Features in the View Module**

<span id="page-17-0"></span>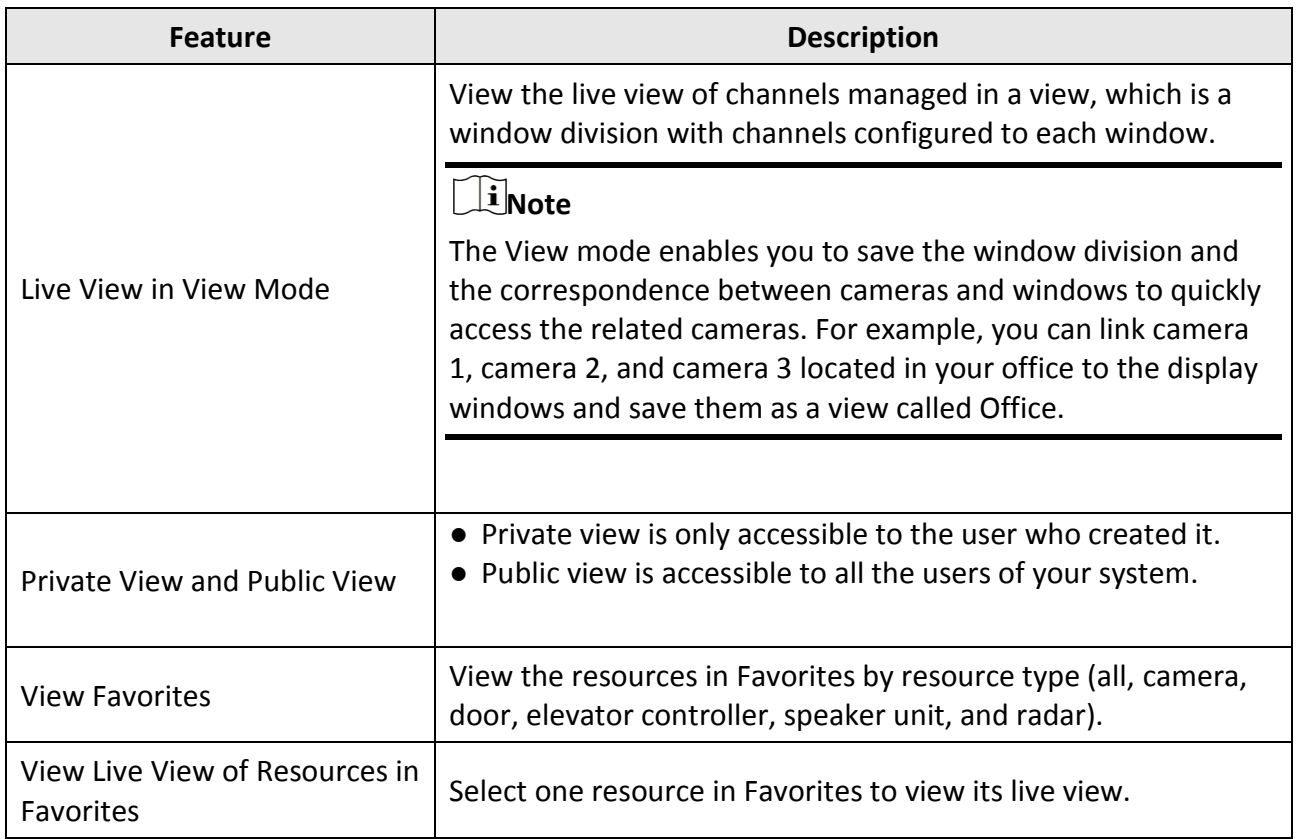

## **Features in the Alarm Module**

<span id="page-18-0"></span>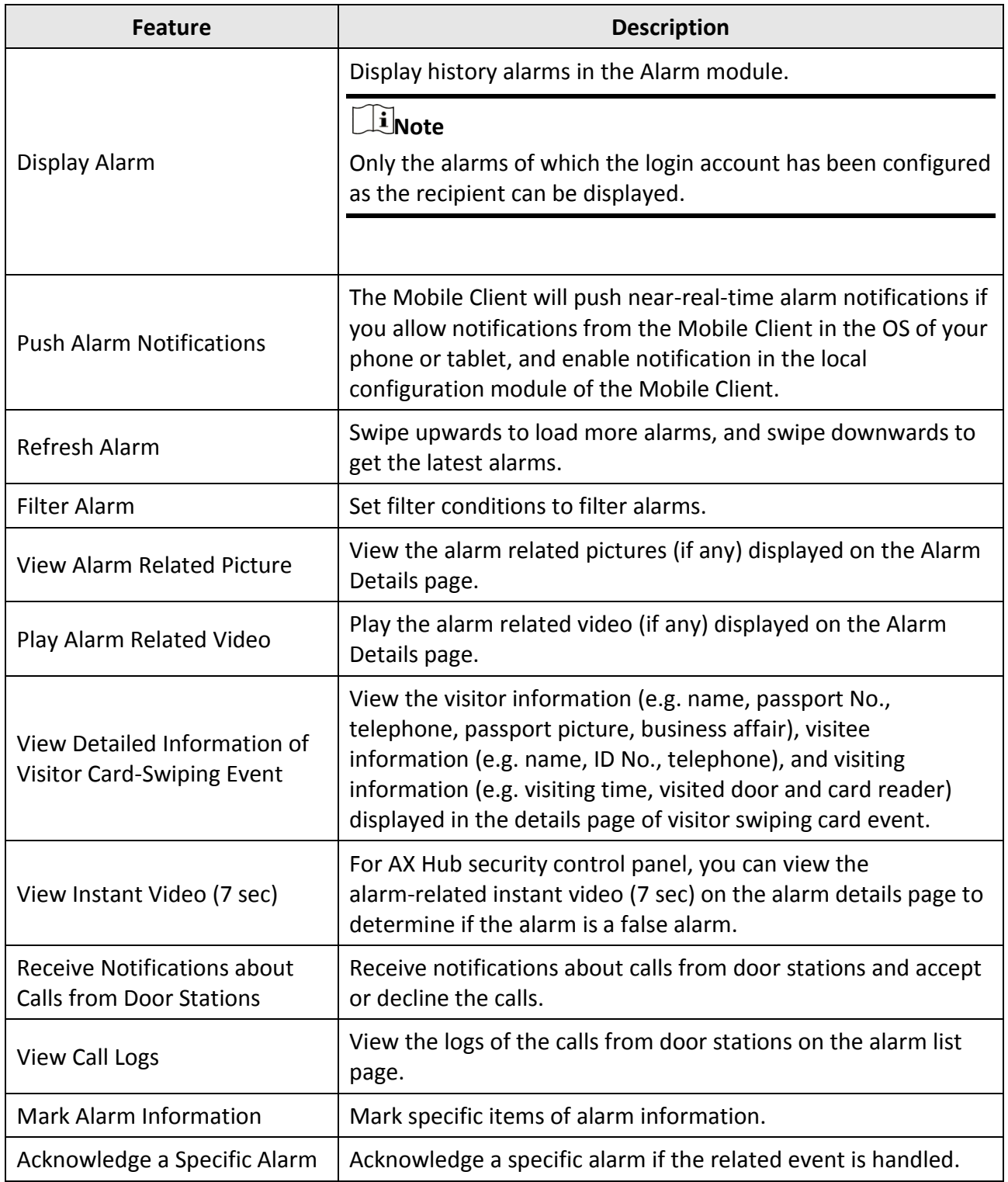

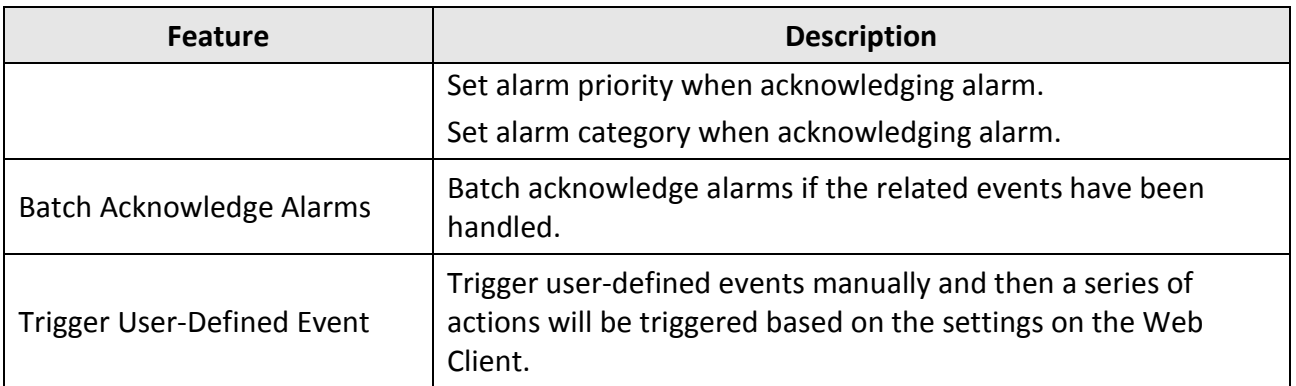

# **Features in the Search Module**

<span id="page-20-0"></span>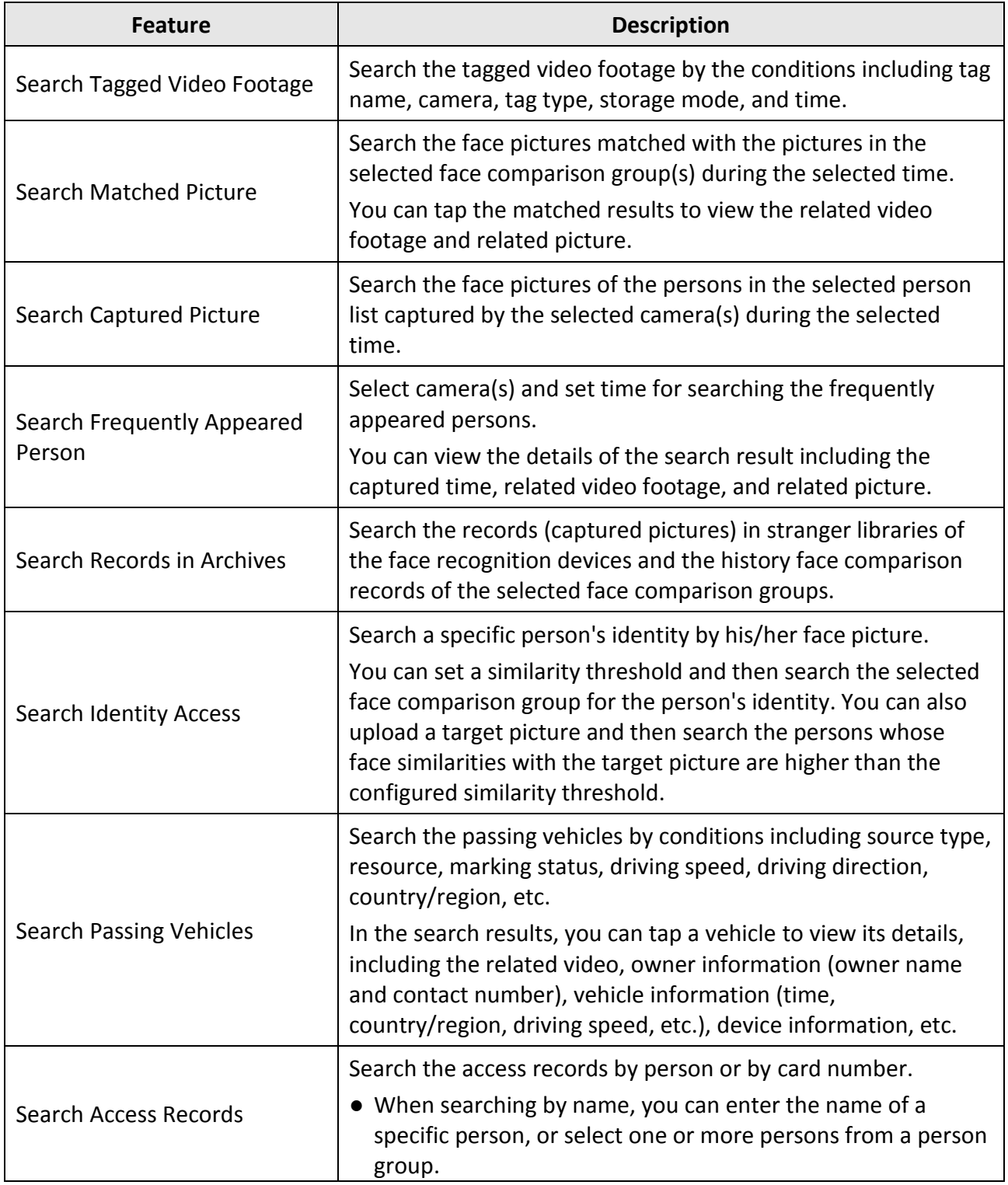

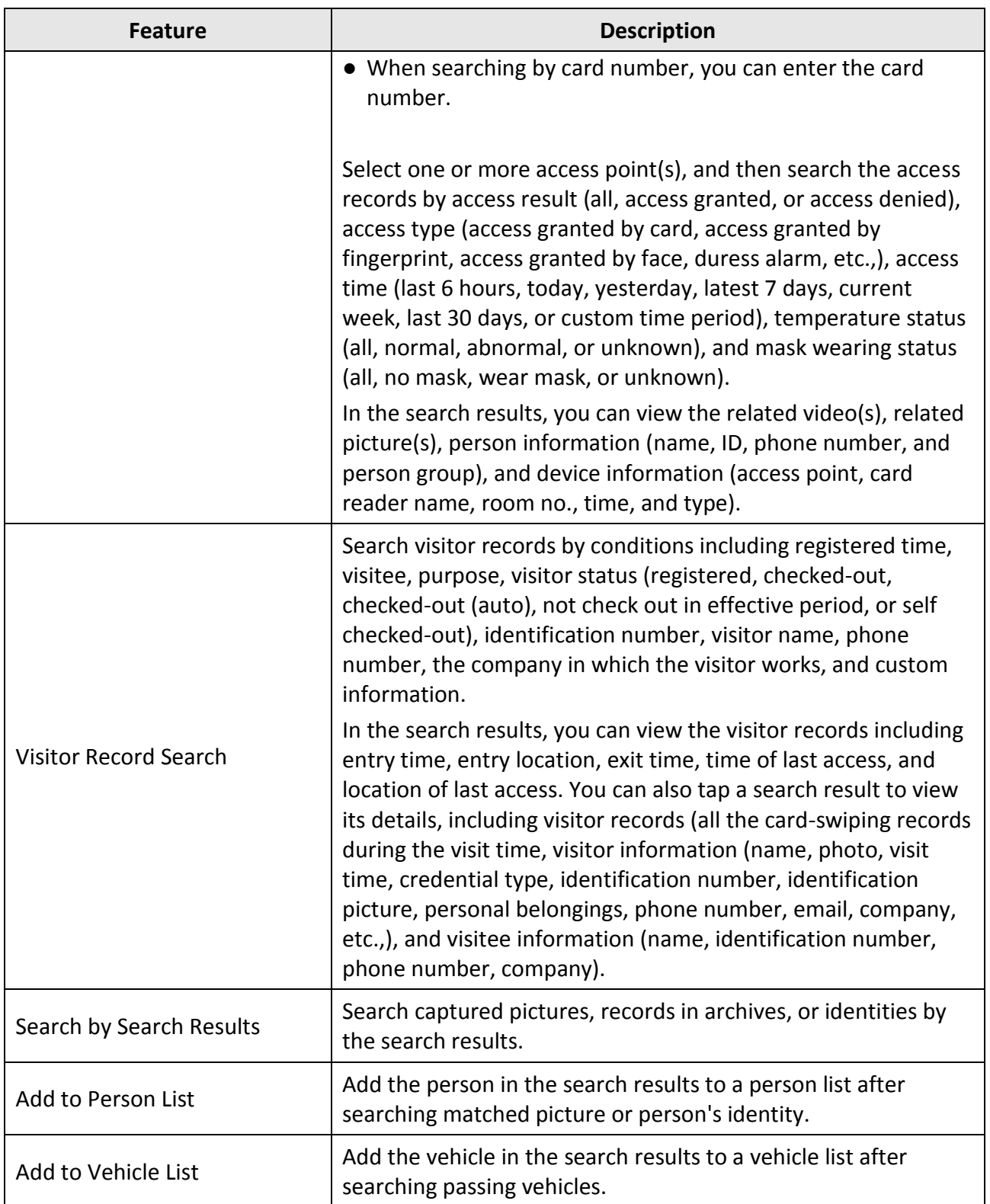

# **Features in the Video Analysis Module**

<span id="page-22-0"></span>**Note**

The Video Analysis module is only available on tablet.

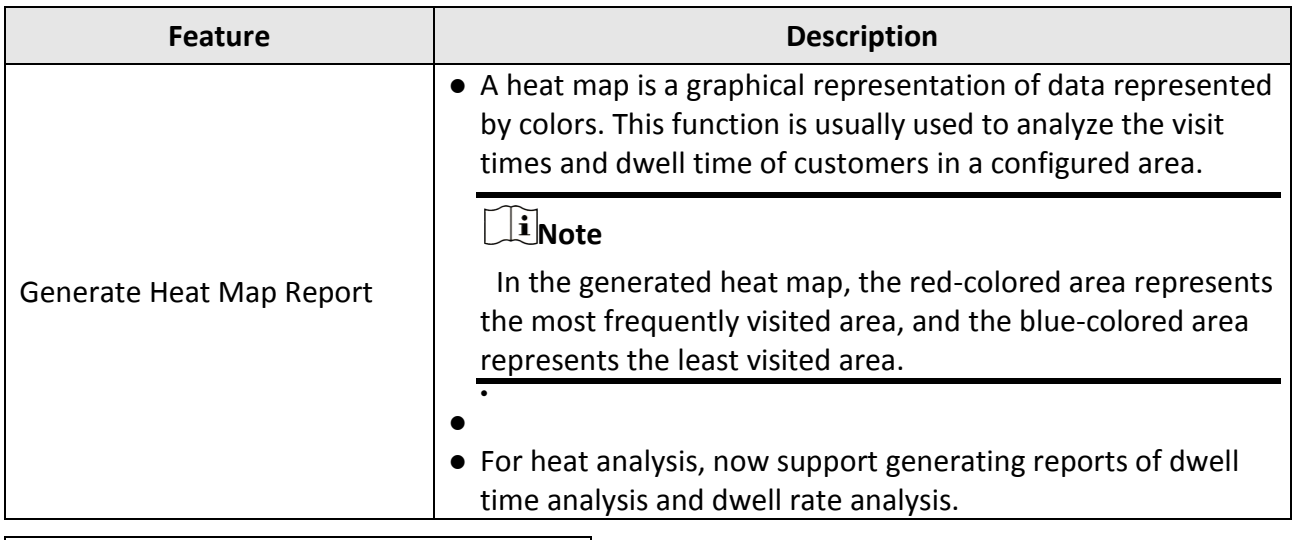

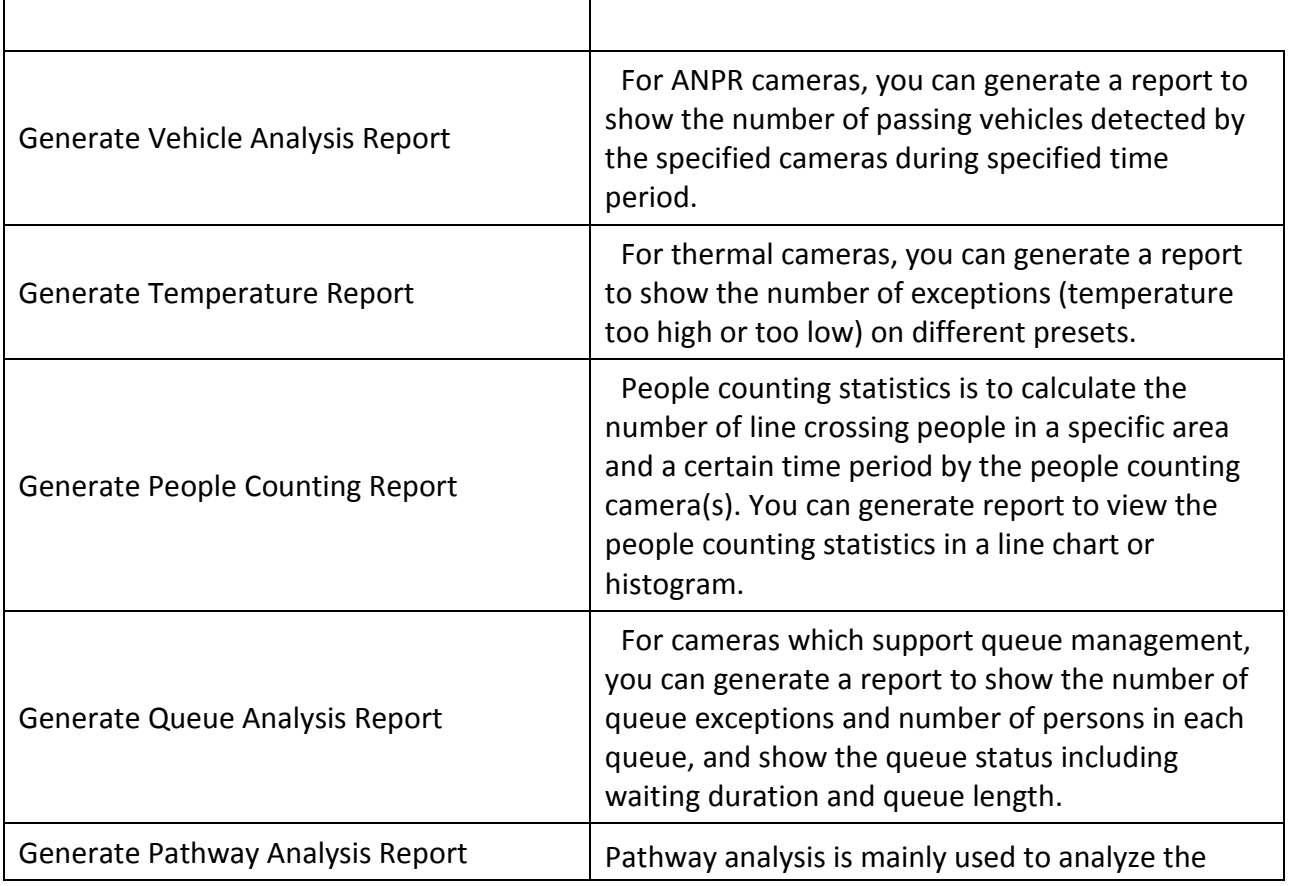

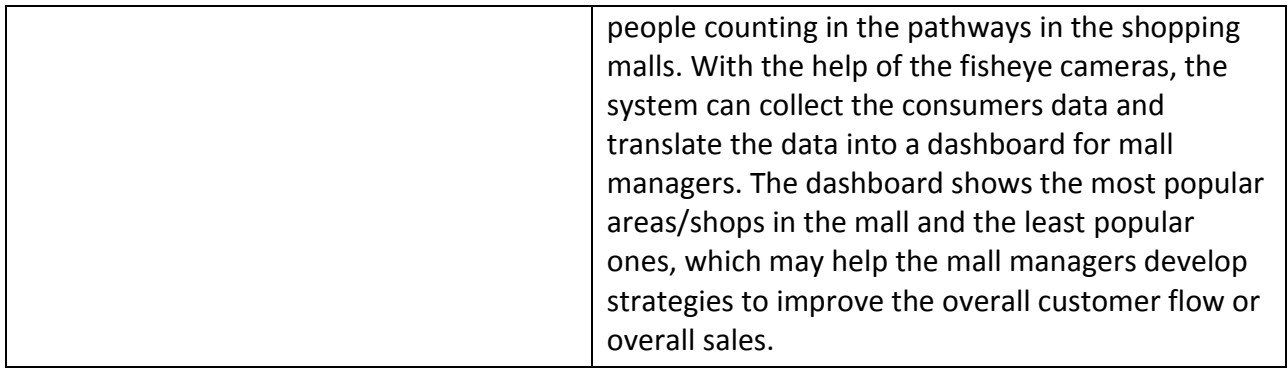

# **Features in the Person Module**

<span id="page-24-0"></span>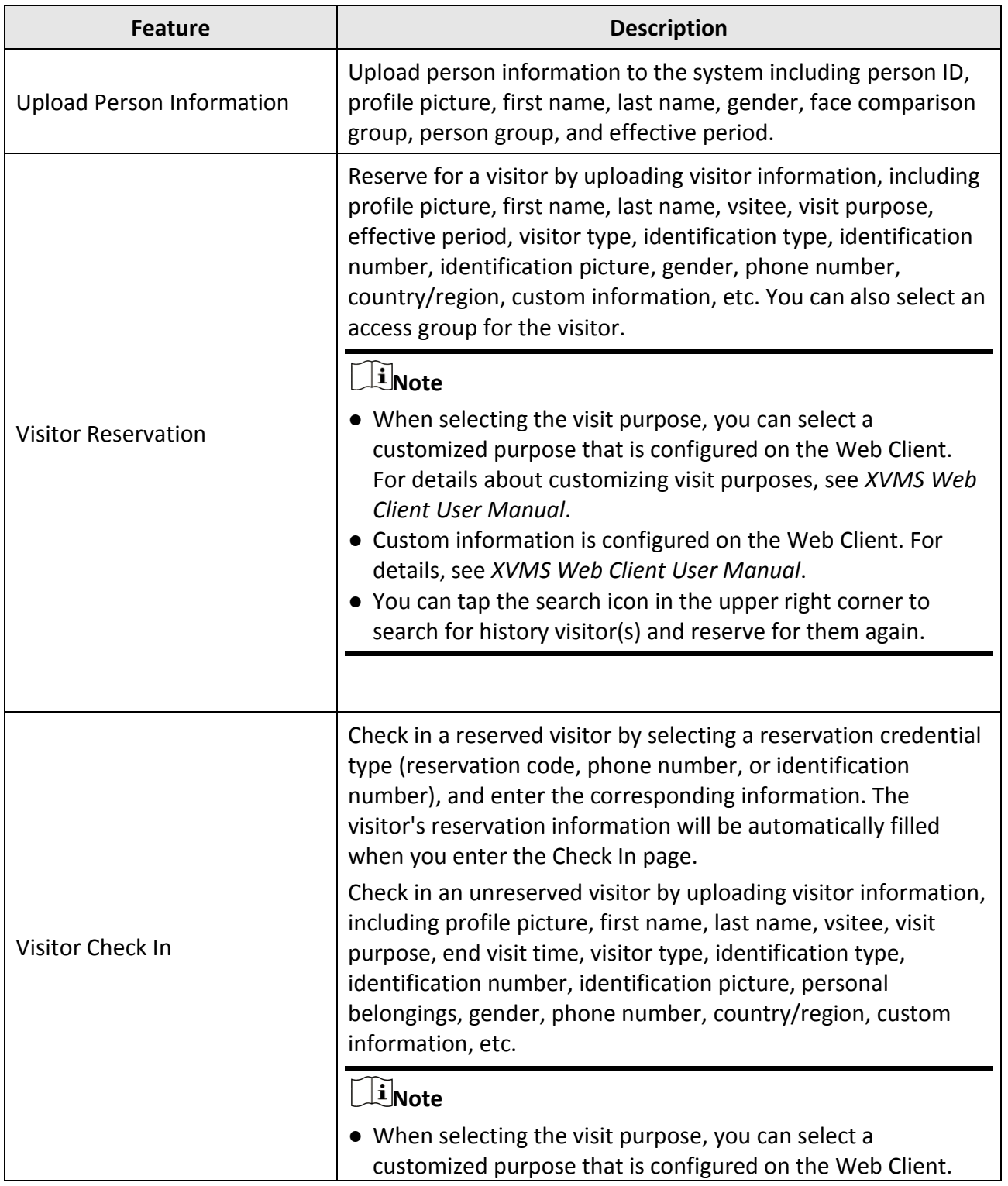

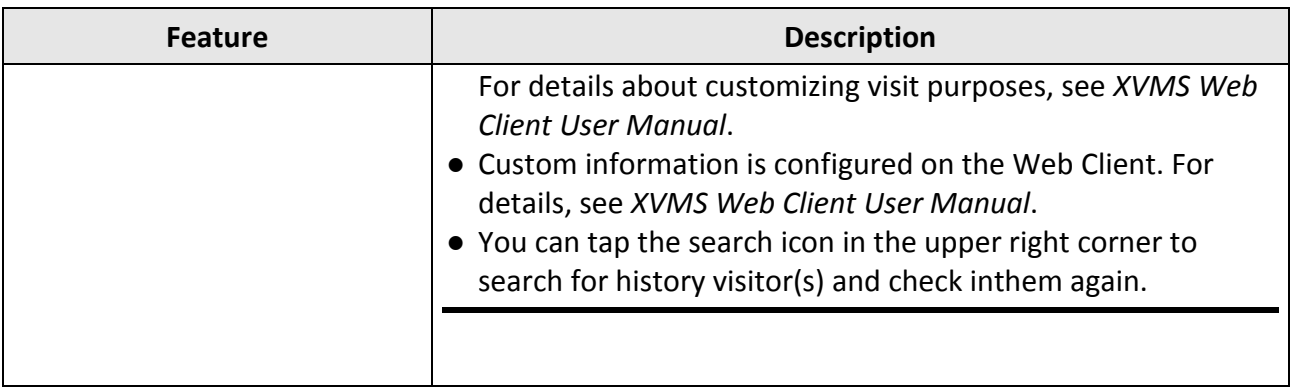

## **Features in the Traffic Module**

<span id="page-26-0"></span>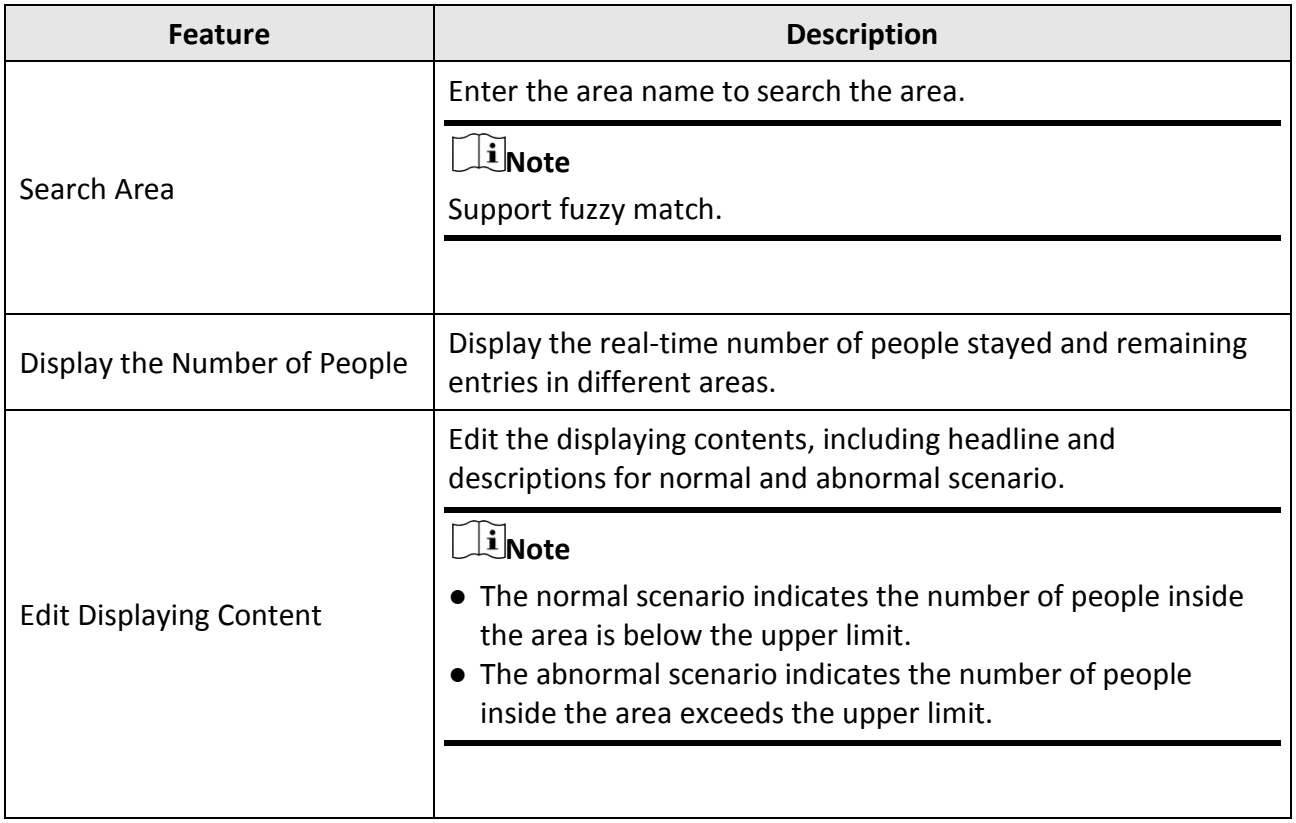

## <span id="page-27-0"></span>**Features in the Health Monitoring Module**

#### **Note**

- For the iOS version of the Mobile Client, the server of the XVMS should be V1.7 and higher.
- For the Android version of the Mobile Client, the server of the XVMS should be V2.0 and higher.

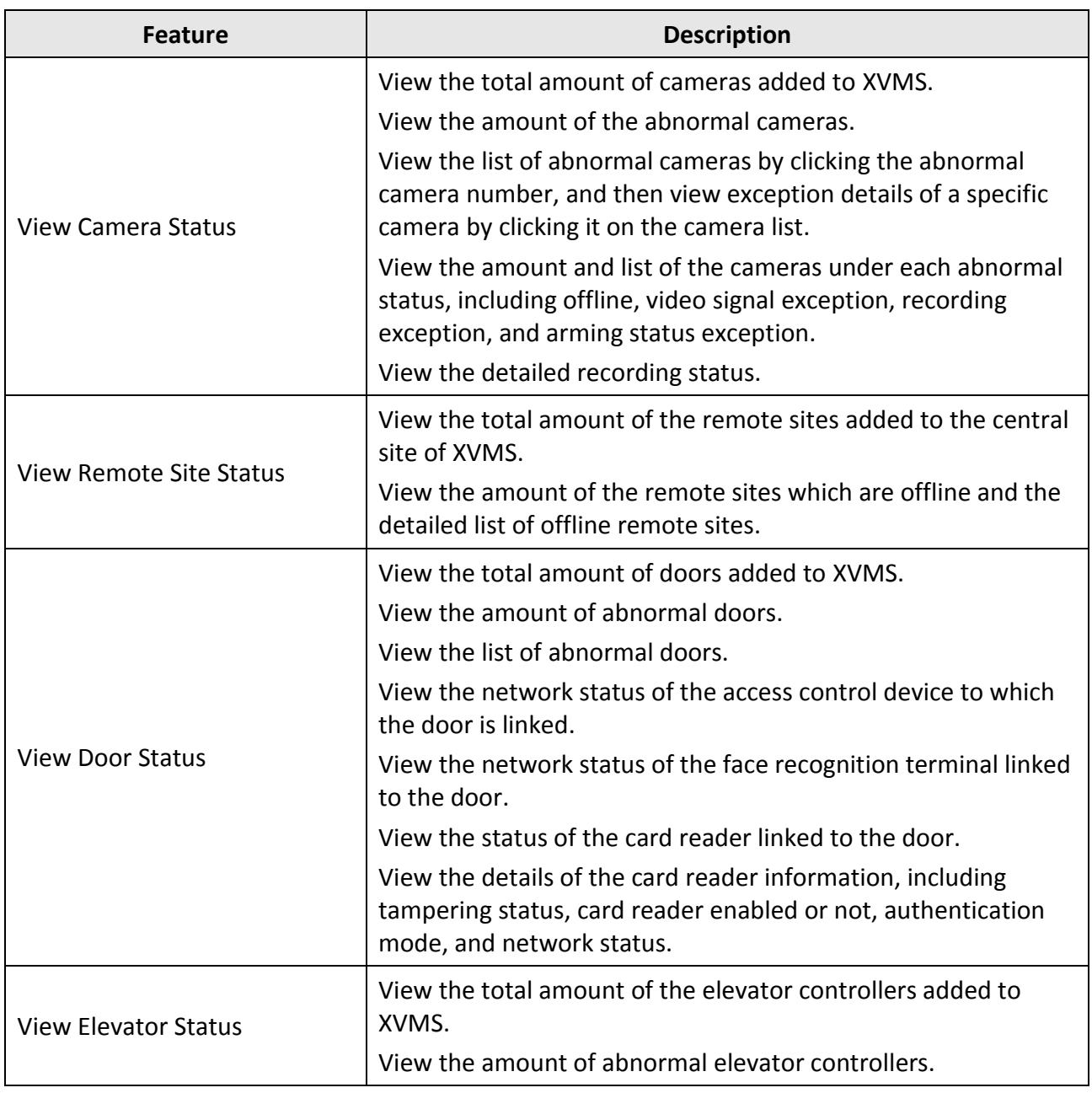

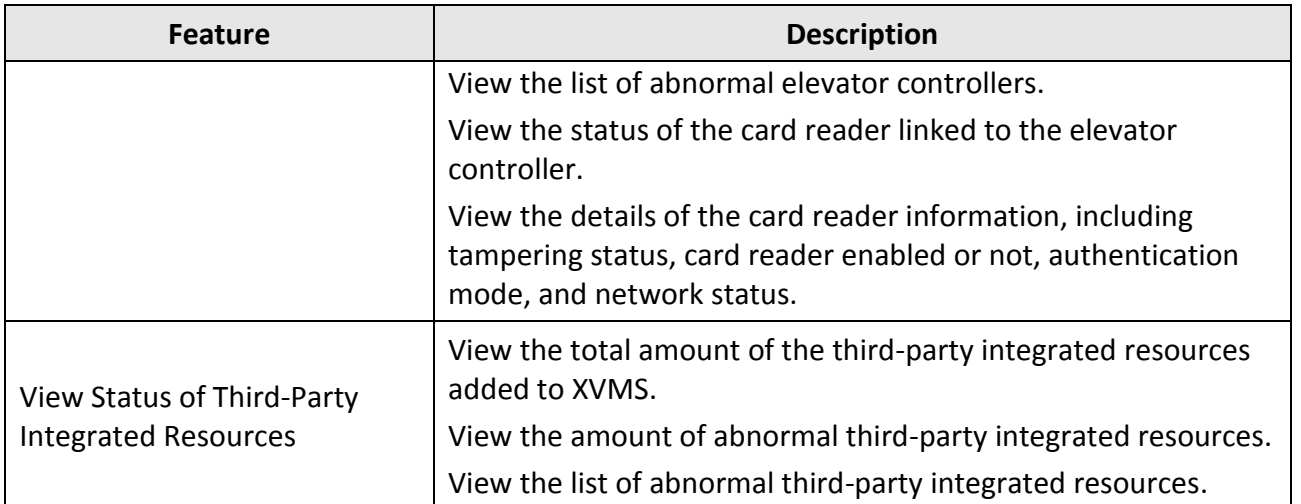

### **Features in the Vehicle Module**

<span id="page-29-0"></span> $\boxed{\mathbf{\widehat{ii}}_{\text{Note}}}$ 

For Android OS, this function is only available for the Android OS V6.0 and above.

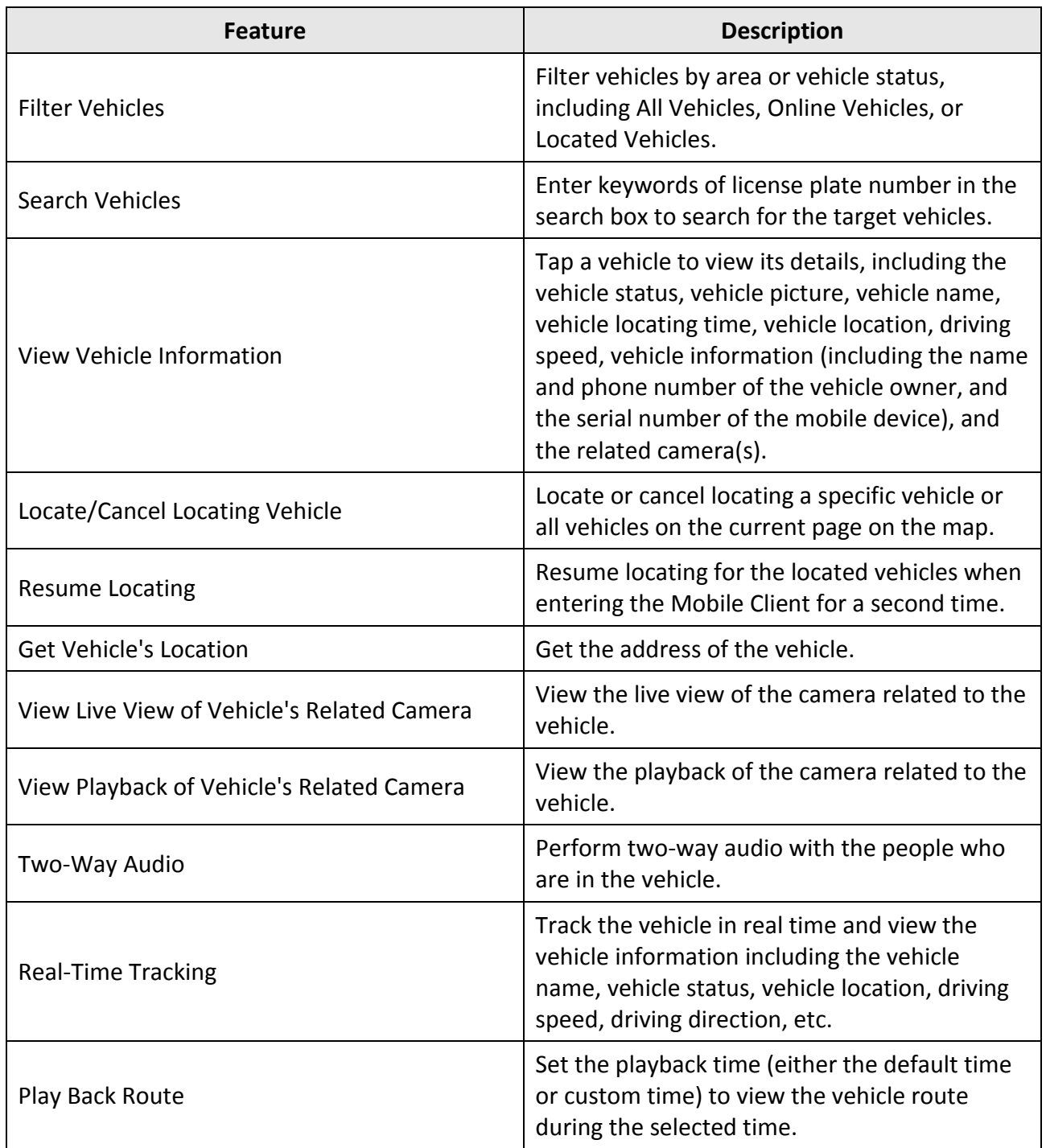

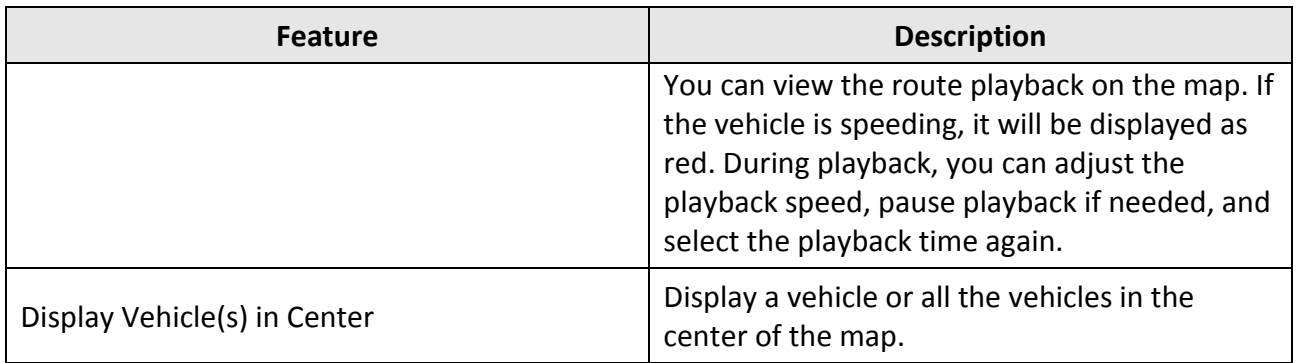

## <span id="page-31-0"></span>**Features in Mobile Monitoring Module**

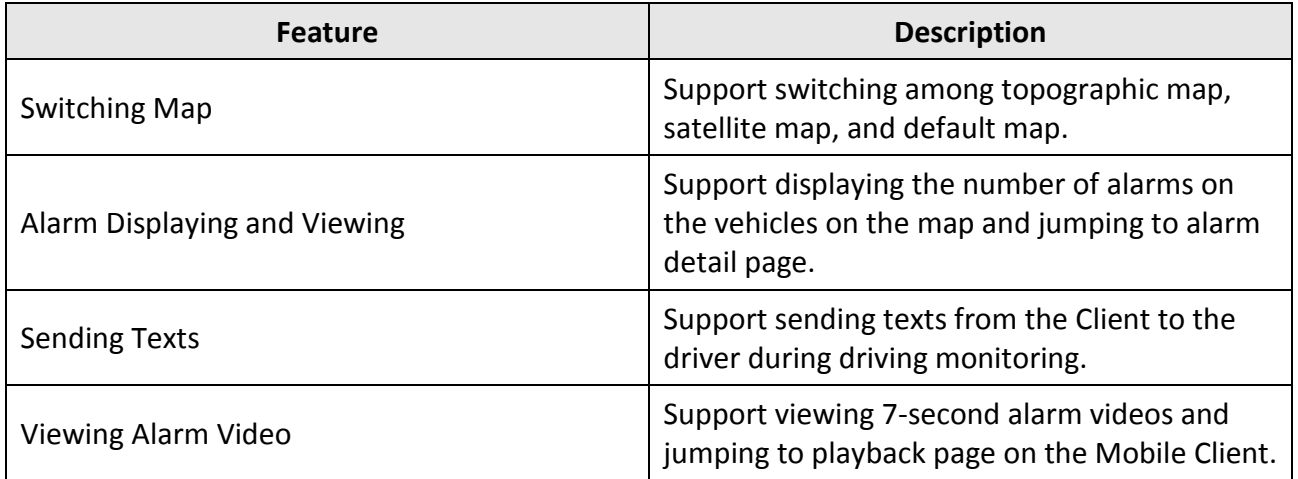

# <span id="page-32-0"></span>**Features in the Evidence Management Module**

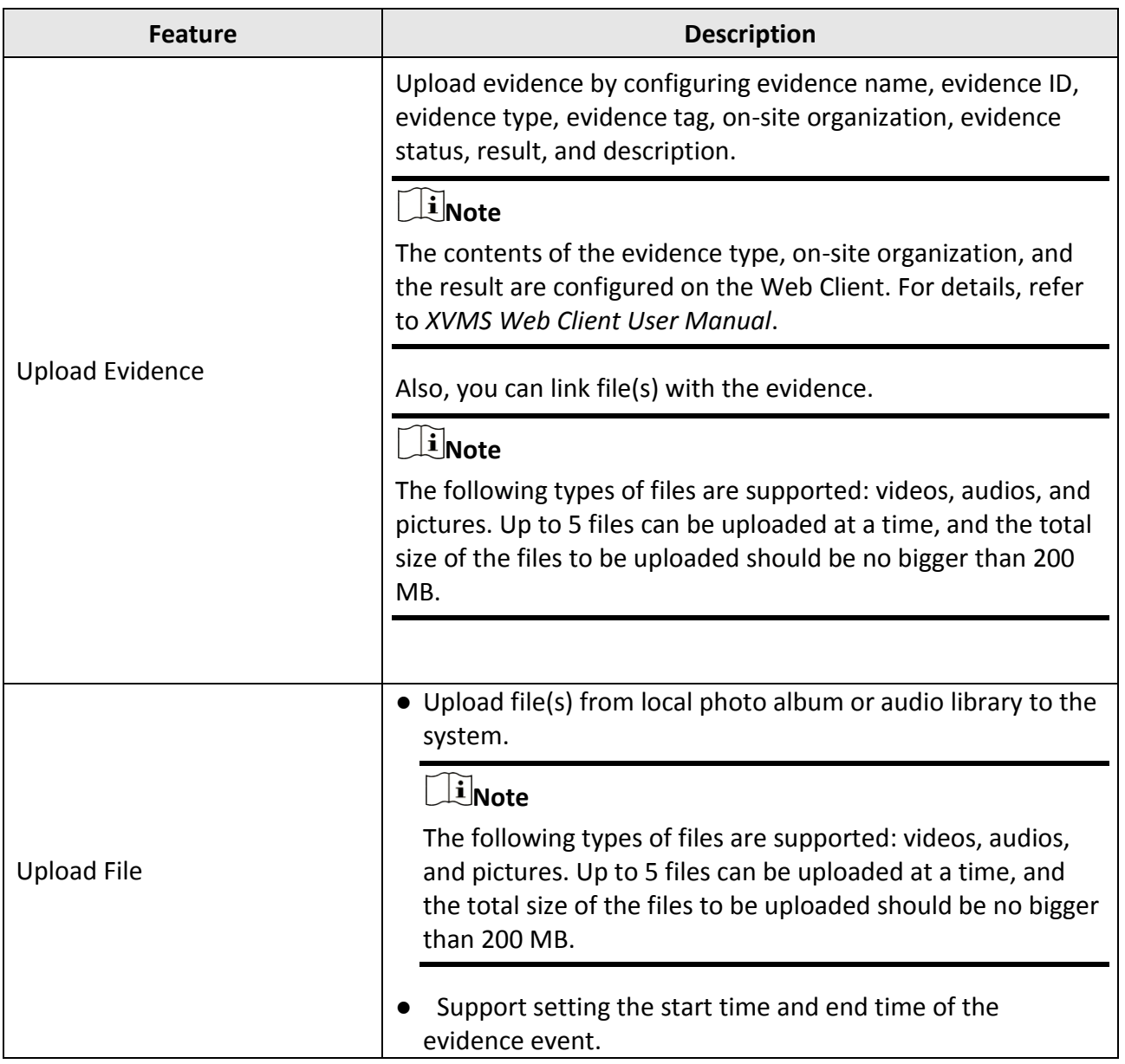

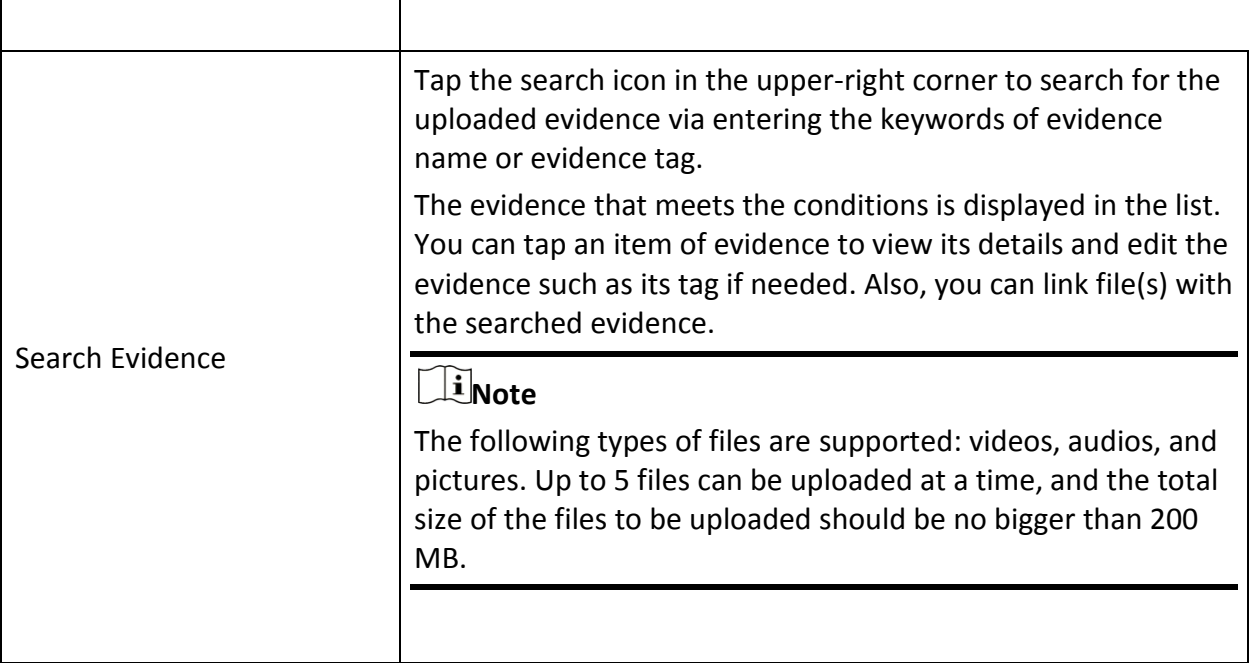

## **Features in Patrol Module**

<span id="page-34-0"></span>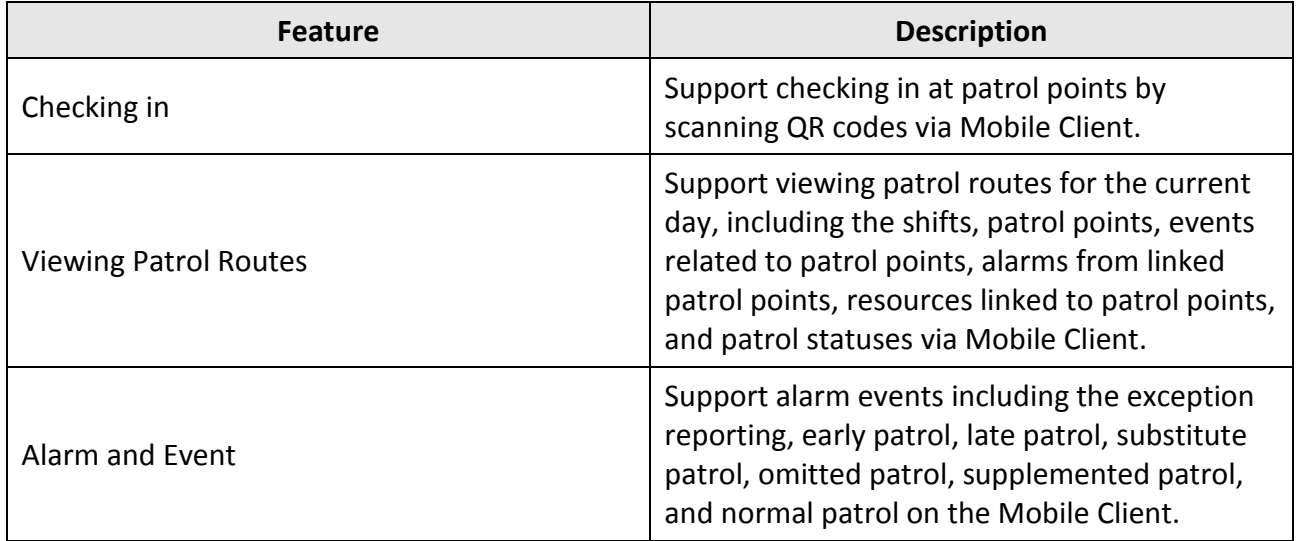

## **Features in the Roll Call Module**

<span id="page-35-0"></span>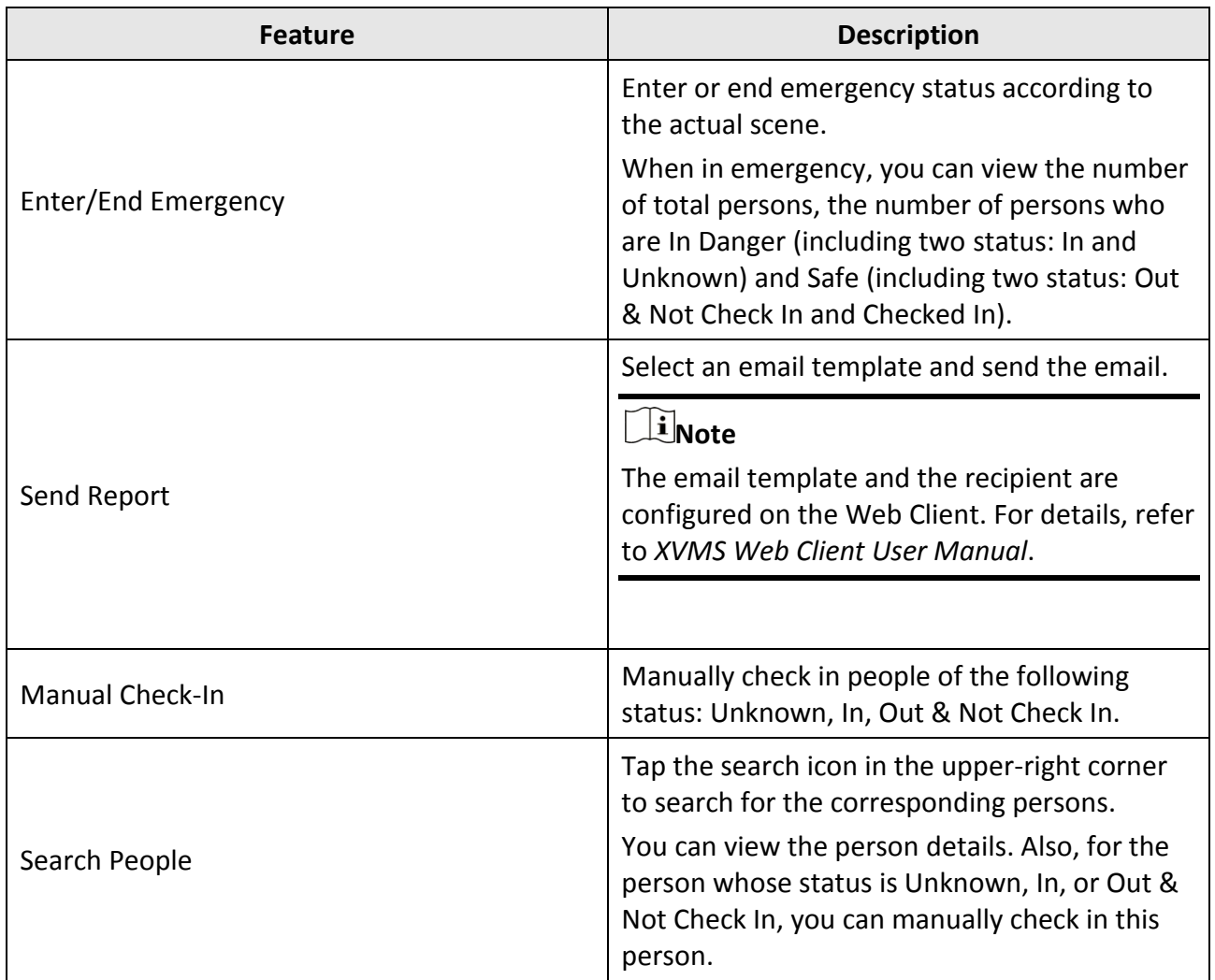

### <span id="page-36-0"></span>**Features in the Local Configuration Module**

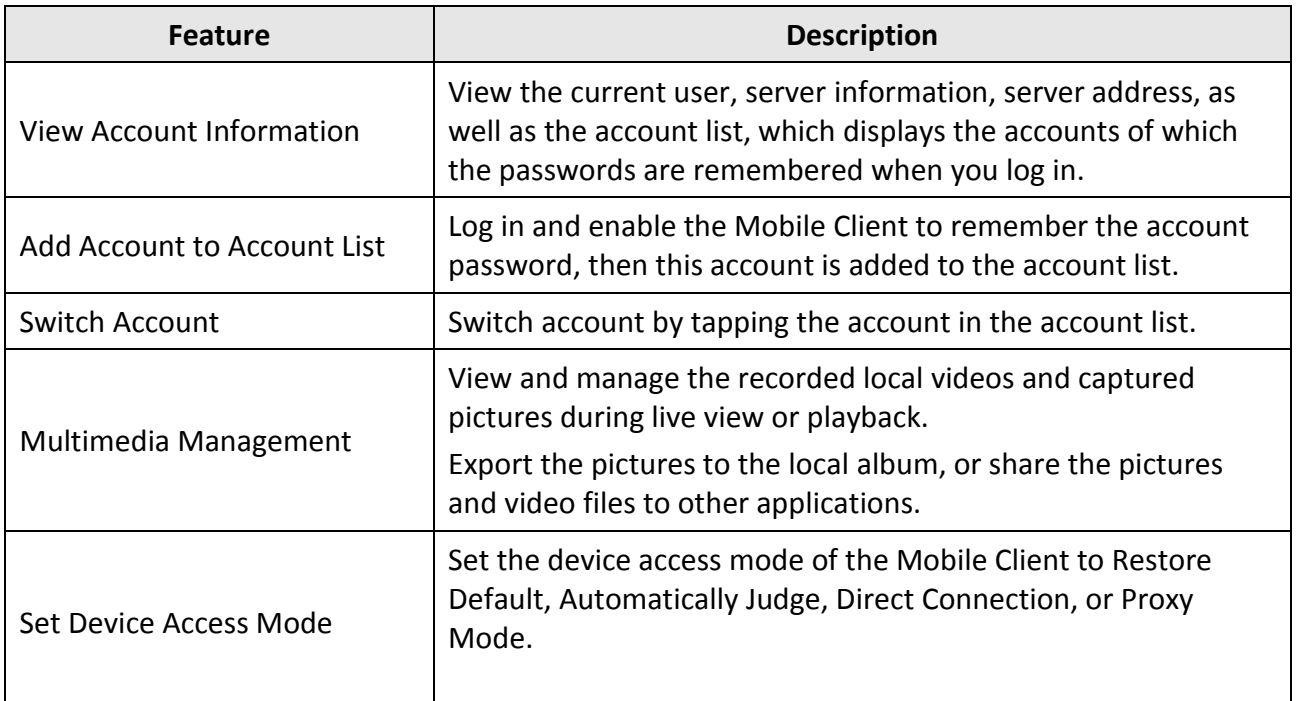

#### **Restore Default**

Set the device access mode of the Mobile Client to the same as the corresponding setting of the Web Client.

#### **Automatically Judge:**

The Mobile Client will automatically judge the condition of network connection and then set the device access mode to **Direct Connection** or **Proxy Mode**. The latter is less effective and less efficient.

#### **Note**

The default device access mode of the client is Automatically Judge.

#### **Direct Connection**

The Mobile Client will access the device directly.

**Note**

The direct connection mode is not supported by the third-party encoding device.

#### **Proxy Mode:**

The Mobile Client will access the device via Streaming Gateway and Management Service, which is less effective and less efficient than **Direct Connection**.

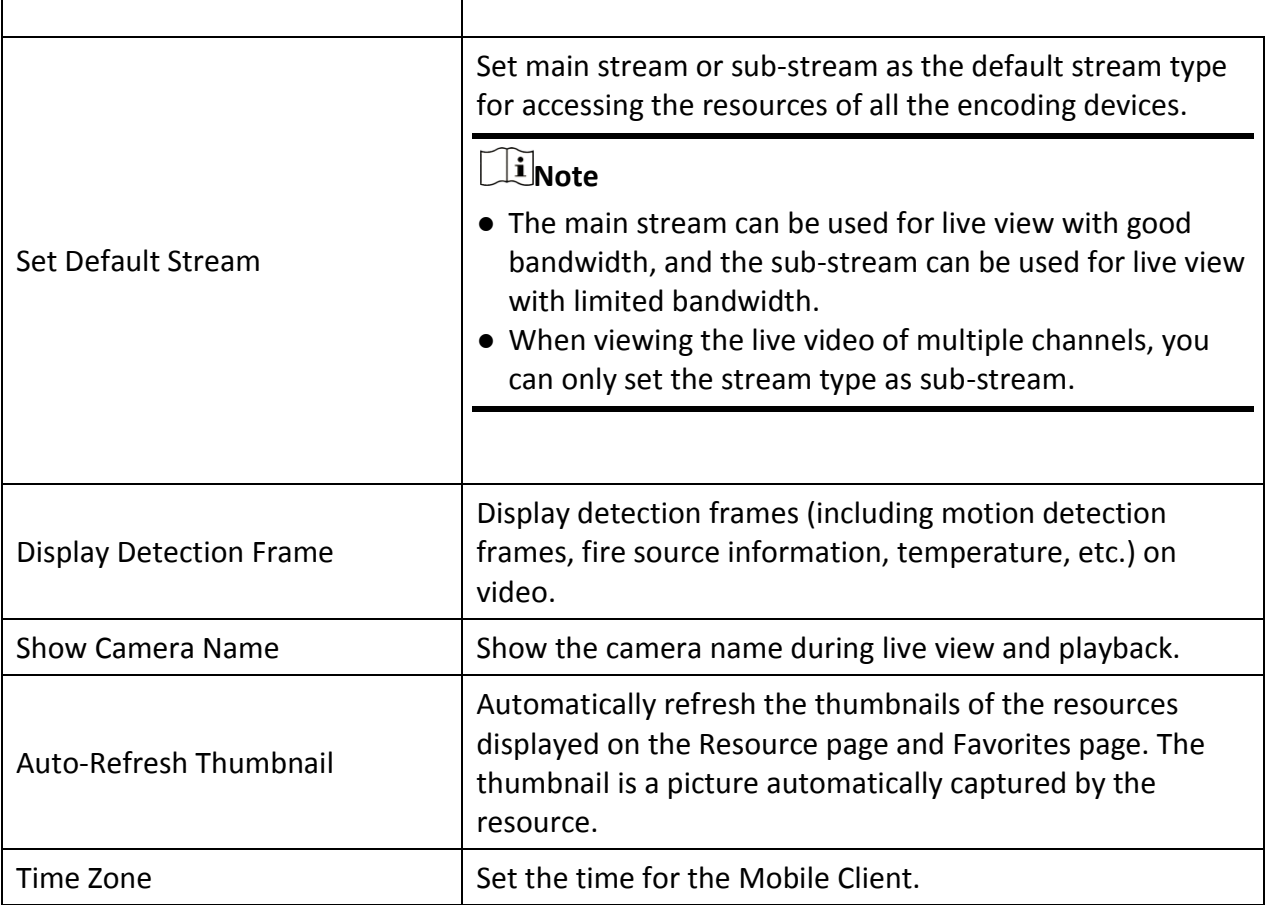

#### **Client Time**

 $\Gamma$ 

Use the time zone where the phone or tablet running the Mobile Client locates.

#### **Device Time**

Use the time zone where the device locates.

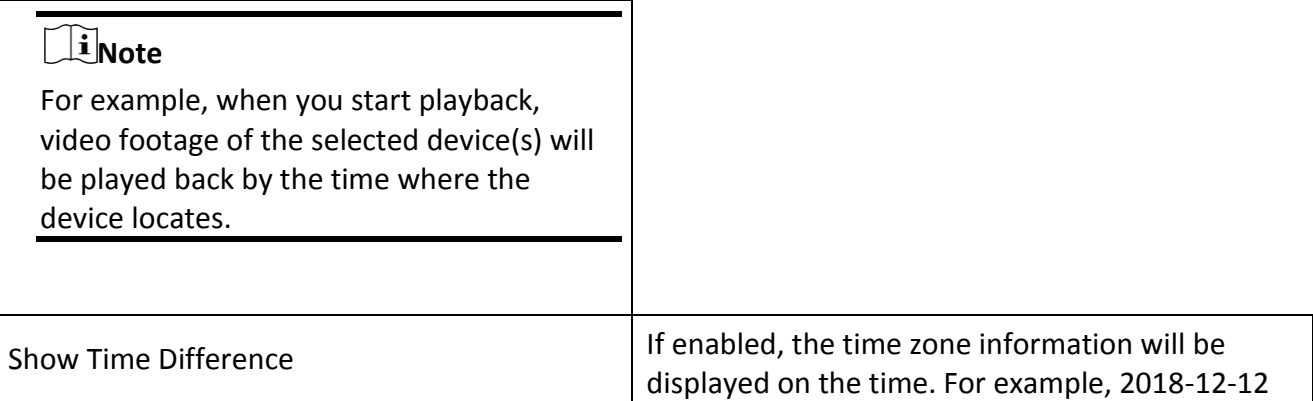

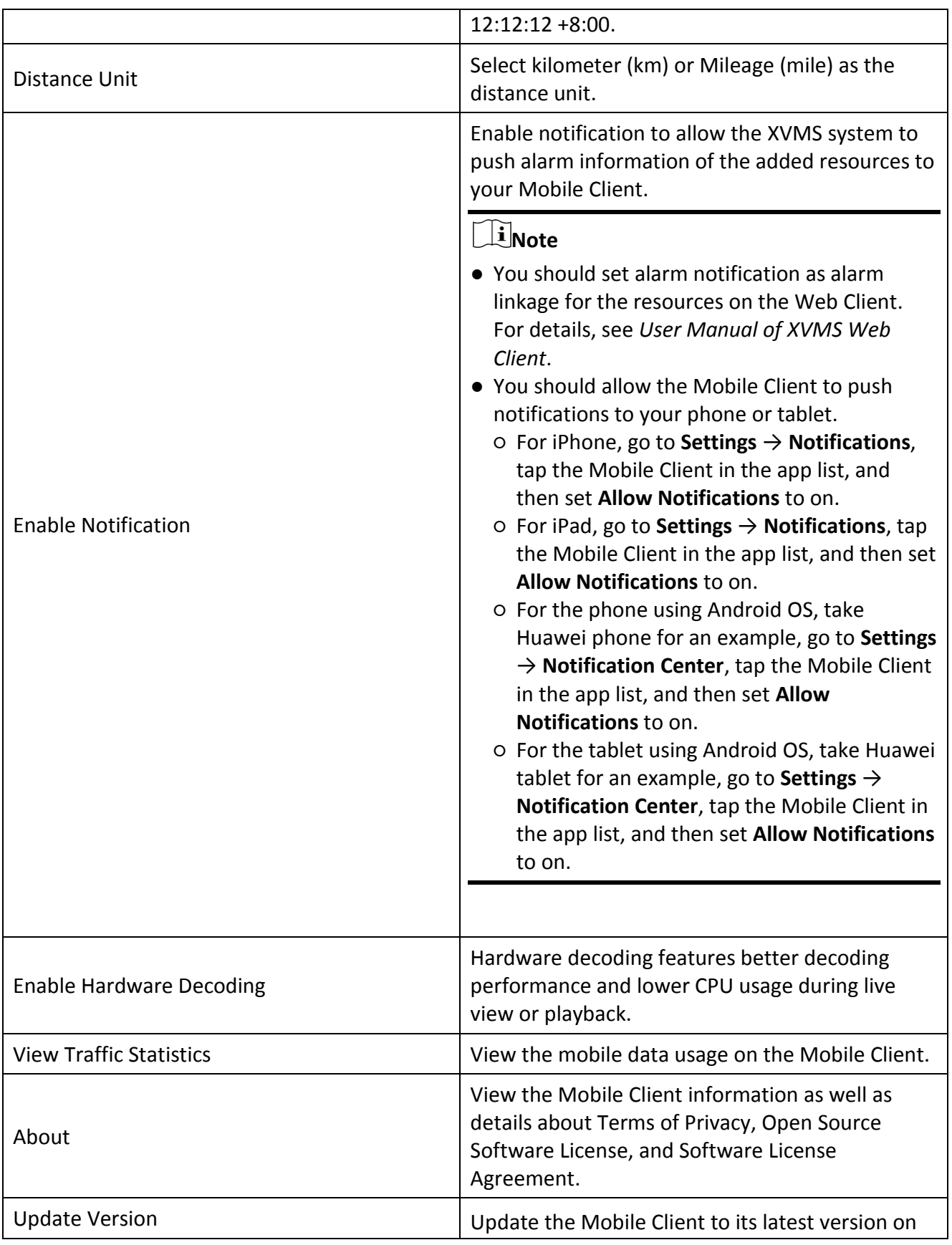

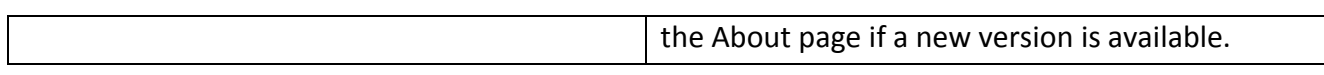